## Guarantee Advice Closure User Guide Oracle Banking Trade Finance Process Management

Release 14.7.0.0.0

Part No. F73628-01

November 2022

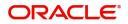

Oracle Banking Trade Finance Process Management - Guarantee Advice Closure User Guide Oracle Financial Services Software Limited

Oracle Park Off Western Express Highway Goregaon (East) Mumbai, Maharashtra 400 063 India Worldwide Inquiries: Phone: +91 22 6718 3000 Fax: +91 22 6718 3001 www.oracle.com/financialservices/

Copyright © 2018- 2022, Oracle and/or its affiliates. All rights reserved.

Oracle and Java are registered trademarks of Oracle and/or its affiliates. Other names may be trademarks of their respective owners.

U.S. GOVERNMENT END USERS: Oracle programs, including any operating system, integrated software, any programs installed on the hardware, and/or documentation, delivered to U.S. Government end users are "commercial computer software" pursuant to the applicable Federal Acquisition Regulation and agency-specific supplemental regulations. As such, use, duplication, disclosure, modification, and adaptation of the programs, including any operating system, integrated software, any programs installed on the hardware, and/or documentation, shall be subject to license terms and license restrictions applicable to the programs. No other rights are granted to the U.S. Government.

This software or hardware is developed for general use in a variety of information management applications. It is not developed or intended for use in any inherently dangerous applications, including applications that may create a risk of personal injury. If you use this software or hardware in dangerous applications, then you shall be responsible to take all appropriate failsafe, backup, redundancy, and other measures to ensure its safe use. Oracle Corporation and its affiliates disclaim any liability for any damages caused by use of this software or hardware in dangerous applications.

This software and related documentation are provided under a license agreement containing restrictions on use and disclosure and are protected by intellectual property laws. Except as expressly permitted in your license agreement or allowed by law, you may not use, copy, reproduce, translate, broadcast, modify, license, transmit, distribute, exhibit, perform, publish or display any part, in any form, or by any means. Reverse engineering, disassembly, or decompilation of this software, unless required by law for interoperability, is prohibited.

The information contained herein is subject to change without notice and is not warranted to be error-free. If you find any errors, please report them to us in writing.

This software or hardware and documentation may provide access to or information on content, products and services from third parties. Oracle Corporation and its affiliates are not responsible for and expressly disclaim all warranties of any kind with respect to third-party content, products, and services. Oracle Corporation and its affiliates will not be responsible for any loss, costs, or damages incurred due to your access to or use of third-party content, products, or services.

# Contents

| Oracle Banking Trade Finance Process Management |
|-------------------------------------------------|
| Overview1                                       |
| Benefits 1                                      |
| Key Features 1                                  |
| Guarantee Advice Closure                        |
| Registration                                    |
| Application Details 4                           |
| Guarantee Details 5                             |
| Miscellaneous                                   |
| Document Linkage                                |
| Data Enrichment 12                              |
| Main Details                                    |
| Additional Fields 21                            |
| Advices                                         |
| Additional Details                              |
| Settlement Details                              |
| Summary 42                                      |
| Multi Level Approval                            |
| Authorization Re-Key (Non-Online Channel) 45    |
| Customer - Acknowledgement letter Format 48     |
| Customer - Reject Letter Format 48              |
| Reference and Feedback                          |
| References                                      |
| Documentation Accessibility 51                  |
| Feedback and Support 51                         |

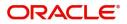

## **Oracle Banking Trade Finance Process Management**

Welcome to the Oracle Banking Trade Finance Process Management (OBTFPM) User Guide. This guide provides an overview on the OBTFPM application and takes you through the various steps involved in creating and processing Trade Finance transactions.

This document will take you through following activities in OBTFPM:

- To create and handle Trade Finance transaction.
- Help users to conveniently create and process Trade Finance transaction

### Overview

OBTFPM is a Trade Finance Middle Office platform, which enables bank to streamline the Trade Finance operations. OBTFPM enables the customers to send request for new Trade Finance transaction either by visiting the branch (offline channels) or through SWIFT/Trade Portal/other external systems (online channels).

## **Benefits**

OBTFPM helps Banks to manage Trade Finance operations across the globe in different currencies. OBTFPM allows you to:

- Handle all Trade Finance transactions in a single platform.
- Provides support for limit verification and limit earmarking.
- Provide amount block support for customer account.
- Provides acknowledgement to customers.
- Enables the user to upload related documents during transaction.
- Enables to Integrate with back end applications for tracking limits, creating limit earmarks, amount blocks, checking KYC, AML and Sanction checks status.
- Create, track and close exceptions for the above checks.
- Enables to use customer specific templates for fast and easy processing of trade transactions that reoccur periodically.

### **Key Features**

- Stand-alone system that can be paired with any back end application.
- Minimum changes required to integrate with bank's existing core systems.
- Faster time to market.
- Capable to interface with corporate ERP and SWIFT to Corporate.
- Highly configurable based on bank specific needs.
- Flexibility in modifying processes.

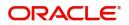

## **Guarantee Advice Closure**

Guarantees/SBLC have a pre-scheduled auto closure date, a few days after the expiry of undertaking. This process enables, closure of a Guarantee/SBLC after the expiry date but before the auto closure date. In the following sections, let's look at the details for Guarantee Advising process:

This section contains the following topics:

| Registration         | Data Enrichment                          |
|----------------------|------------------------------------------|
| Multi Level Approval | Customer - Acknowledgement letter Format |

## Registration

As a registration user, you can register a Guarantee Advice closure request, also can upload relevant documents and verify checklist items. If Guarantee to be advised is received as physical instrument, the Guarantee Advice process starts from the Registration Stage.

During registration stage, user can capture the basic details, check the signature of the authorized signatory of the Guarantee Issuing Bank and upload the guarantee. It also enables the user to capture some additional product related details as an option. On submit, the request will be available for an Guarantee Advice expert to handle the request in the next stage.

The OBTFPM user can process MT798 with sub messages MT726-MT759 message received through SWIFT. The OBTFPM verifies the field 21 and 26E (of the MT759 and identifies the Original Contract Reference Number and Amendment Number and invokes the process. The user can cancel the previously received MT798 referenced message which is under process.

The OBTFPM user can process incoming MT798(up to a maximum of 8 messages) with sub messages MT788-MT799 message received through SWIFT and enables the user to cancel the previously received MT798 referenced message which is under process.

1. Using the entitled login credentials for registration stage, login to the OBTFPM application.

| 🗗 FuTura Bank |
|---------------|
| Sign In       |
| User Name *   |
| SRIDHAR       |
| Password *    |
|               |
|               |
| Sign In       |
| Cancel        |

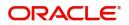

|           | Draft Confirmation Pe | ending           | o × | Hand-off Failure |              | o ×          | Priority Details |                | ¢ ×          |  |
|-----------|-----------------------|------------------|-----|------------------|--------------|--------------|------------------|----------------|--------------|--|
| board     | Customer Name         | Application Date | c   | Branch           | Process Name | Stage Name   | Branch           | Process Name   | Stage Name   |  |
| tenance   |                       |                  |     |                  |              |              |                  |                |              |  |
| •         | EMR & CO              | 25-06-2018       | G   | Bank Futura      | NA           | Retry HandOf | Bank Futura      | NA             | Amount Blo   |  |
| Finance F | NA                    | 25-06-2018       | G   |                  |              |              | Bank Futura      | NA             | Amount Blo   |  |
|           | NA                    | 21-06-2018       | G   |                  |              |              | 004              | NA             | Loan Applic  |  |
|           |                       | _                | -   |                  | _            |              |                  | _              |              |  |
|           | High Value Transactio | ins 4            | ×   | SLA Breach Deta  | ils          | o ×          | Priority Summar  | Cucumber Te    | • • ×        |  |
|           | 140K                  |                  |     | Customer Name    |              |              | Branch Pr        | ocess Name     | Stage Name   |  |
|           | 60K                   |                  | G8P | NA               | 23474 H      |              | 203 Cu           | cumber Testing | test descrip |  |
|           | 20К                   | ICCCO.           |     | HSBC BANK        | 26667 M      |              |                  |                |              |  |
|           | -20K                  |                  |     | WALL MART        | 23495        | SHUBHAM      |                  |                |              |  |
|           | -2 0 2 4              | 6 8 10 12        |     | EMR & CO         | 26780 M      | GOPINATH01   |                  |                |              |  |
|           |                       | -                |     |                  |              |              |                  | -              |              |  |

2. On login, user must be able to view the dashboard screen with widgets as mapped to the user.

3. Click Trade Finance> Bank Guarantee Advice> Guarantee Advise Closure.

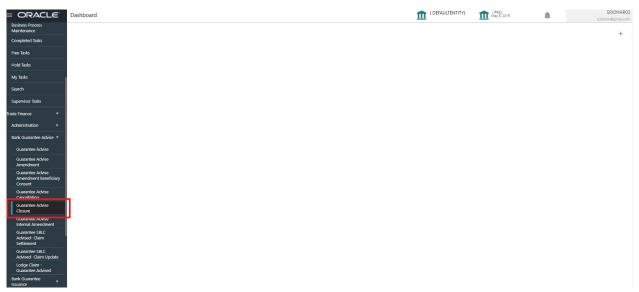

The registration stage has two sections Application Details and Guarantee Details. Let's look at the registration stage:

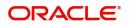

## **Application Details**

| Guarantee Advise Closure                               |                                                                | Documents                                                            | Remarks Customer Instruction Common Group Messages                                   |
|--------------------------------------------------------|----------------------------------------------------------------|----------------------------------------------------------------------|--------------------------------------------------------------------------------------|
| Application Details                                    |                                                                |                                                                      |                                                                                      |
| Advising Bank Reference Number                         | Beneficiary *                                                  | Branch *                                                             | 32B - Currency Code, Amount *                                                        |
| PK2GUAD211258003 Q                                     | 001044 GOODCARE PLC 💽                                          | PK2-Oracle Banking Trade Finan 👻                                     | GBP v £11,000.00                                                                     |
| Amount In Local Currency                               | Priority *                                                     | Submission Mode *                                                    | Process Reference Number                                                             |
| GBP 🔻 £11,000.00                                       | Medium                                                         | Desk 💌                                                               | PK2GTAC000011390                                                                     |
| ransaction Date                                        | Issuer *                                                       |                                                                      |                                                                                      |
| May 5, 2021                                            | 003763 CITIBANK IRELA 臣                                        |                                                                      |                                                                                      |
| Guarantee Details<br>22D - Form of Undertaking         | Product Code                                                   | Product Description                                                  | 20 - Undertaking Number                                                              |
|                                                        |                                                                |                                                                      |                                                                                      |
| Ψ                                                      | GUAD Q                                                         | Guarantee Advising                                                   |                                                                                      |
| v<br>22A - Purpose of Message                          | GUAD Q<br>23X - File Identification                            | Guarantee Advising<br>23X - Narrative                                | 22K - Type of Undertaking                                                            |
| v<br>IZA - Purpose of Message                          |                                                                | Guarantee Advising                                                   |                                                                                      |
| 22K - Narrative                                        | 23X - File Identification                                      | Guarantee Advising<br>23X - Narrative                                | 22K - Type of Undertaking<br>Date of Expiry                                          |
| Ψ.                                                     | 23X - File Identification                                      | Guarantee Advising<br>23X - Narrative                                | 22K - Type of Undertaking                                                            |
| 22K - Narrative<br>25G - Expiry Condition/Event        | 23X - File Identification<br>30 - Date of Issue<br>May 5, 2021 | Guarantee Advising<br>23X - Narrative<br>238 - Expiry Type           | 22K - Type of Undertaking<br>Date of Expiry                                          |
| 12K - Narrative                                        | 23X - File Identification<br>30 - Date of Issue<br>May 5, 2021 | Guarantee Advising<br>23X - Narrative<br>23B - Expiry Type<br>COND * | 22K - Type of Undertaking<br>Date of Expiny<br>Aug 3, 2021                           |
| 22K - Narrative           32G - Expiny Condition/Event | 23X - File Identification<br>30 - Date of Issue<br>May 5, 2021 | Guarantee Advising<br>23X - Narrative<br>23B - Expiry Type<br>COND * | 22K - Type of Undertaking<br>Date of Expiry<br>Aug 3, 2021<br>40C - Applicable Rules |

Provide the Application Details based on the description in the following table:

| Field                             | Description                                                                                                    | Sample Values |
|-----------------------------------|----------------------------------------------------------------------------------------------------|---------------|
| Advising Bank Reference<br>Number | The user can input the Advising Reference                                                                                                    |               |
| Number                            | Alternatively, user can search the Advising Bank<br>Reference Number using LOV.                                                                                                    |               |
|                                   | As part of LOV criteria; user can input the Customer Id, Beneficiary name, Currency and amount.                                                                                                    |               |
| Beneficiary                       | Read only field.                                                                                                    | Toggle off    |
|                                   | The Beneficiary of Guarantee/SBLC as per the latest Guarantee/SBLC details should be displayed.                                                                                                    |               |
| Branch                            | Read only field.                                                                                                    |               |
|                                   | System will default the branch from Guarantee Advise.                                                                                                    |               |
| Currency Code, Amount             | The amount of Undertaking as per the latest Guarantee/SBLC details should be displayed                                                                                                    | GBP, 1200     |
| Amount In Local Currency          | System fetches the local currency equivalent value for the transaction amount from back office (with decimal places).                                                                                                    |               |
| Priority                          | This field will be defaulted based on the priority<br>maintenance, also enables the user to change<br>the priority as per the requirement. Set the priority<br>of the Guarantee Advice request as Low/Medium/<br>High. If priority is not maintained for a customer,<br>'Medium' priority will be defaulted. | High          |

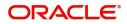

| Field                      | Description                                                                                                    | Sample Values       |
|----------------------------|----------------------------------------------------------------------------------------------------|---------------------|
| Submission Mode            | Select the submission mode of Guarantee Advice<br>request. By default the submission mode will<br>have the value as 'Desk'. | Desk                |
|                            | Desk- Request received through Desk                                                                                         |                     |
|                            | Courier- Request received through Courier                                                                                   |                     |
| Process Reference          | Unique sequence number for the transaction.                                                                                 | 203GTEADV00         |
| Number                     | This is auto generated by the system based on process name and branch code.                                                 | 15920               |
| Number<br>Transaction Date |                                                                                                    | 15920<br>04/13/2018 |

### **Guarantee Details**

Registration user can provide Guarantee Details in this section. Alternately, Guarantee Details can be provided by DE user.

| ✓ Guarantee Details          |                           |                                |                                 |
|------------------------------|---------------------------|--------------------------------|---------------------------------|
| 22D - Form of Undertaking    | Product Code              | Product Description            | 20 - Undertaking Number         |
| <b>v</b> .                   | GUAD Q                    | Guarantee Advising             |                                 |
| 22A - Purpose of Message     | 23X - File Identification | 23X - Narrative                | 22K - Type of Undertaking       |
| Ψ.                           | Ψ.                        |                                | Ψ.                              |
| 22K - Narrative              | 30 - Date of Issue        | 23B - Expiry Type              | Date of Expiry                  |
|                              | May 5, 2021               | COND                           | Aug 3, 2021                     |
| 35G - Expiry Condition/Event | Applicant                 | 51- Obligor/ Instructing Party | 40C - Applicable Rules          |
| dfggf                        | 001043 MARKS AND SPI      |                                | None - Not subject to any rules |
| 40C - Narrative              | 39D - Additional Amounts  | Auto Close                     | Closure Date                    |
| OTHR 💽                       |                           |                                | Sep 2, 2021                     |
|                              |                           |                                | Hold Cancel Save & Close Submit |

#### Provide the Guarantee Details based on the description in the following table:

| Field               | Description                                                                                                  | Sample Values |
|---------------------|----------------------------------------------------------------------------------------------------|---------------|
| Form of Undertaking | Read only field.                                                                                             |               |
|                     | Form of Undertaking (Guarantee/Standby LC) as<br>per the latest Guarantee/SBLC details is<br>displayed.      |               |
| Product Code        | Read only field.                                                                                             | GUIA          |
|                     | The product code used for SBLC/Guarantee advise should be displayed.                                         |               |
| Product Description | Read only field.                                                                                             | Guarantee     |
|                     | The Product description as per the latest Guarantee/SBLC advise is displayed.                                | Advising      |
| Undertaking Number  | The undertaking number as per the latest Guarantee/SBLC advise is displayed.                                 |               |
| Purpose of message  | Read Only – The Purpose of message (ACNF/<br>ADVI) used during SBLC/Guarantee advise<br>should be displayed. |               |

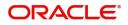

| Field                    | Description                                                                                                    | Sample Values                                       |
|--------------------------|----------------------------------------------------------------------------------------------------|-----------------------------------------------------|
| File Identification      | Read Only - The File Identification as per the latest Guarantee/SBLC advise details should be displayed. only and populated from Incoming MT 760. |                                                     |
| Narrative                | Read Only – Any kind of Narrative/Additional text as per the latest Guarantee/SBLC advise details should be displayed.                            |                                                     |
| Type of Undertaking      | Read only field.<br>The type of Undertaking as per the latest<br>Guarantee/SBLC advise details is displayed.                                      | Financial<br>Guarantee                              |
| Narrative                | Read Only – Any kind of Narrative/Additional text as per the latest Guarantee/SBLC advise details should be displayed.                            |                                                     |
| Date of Issue            | Read Only - The date of issue as per the latest<br>Guarantee/SBLC advise details should be<br>displayed.                                          | 04/13/18                                            |
| Expiry Type              | Read only field.<br>The type of Expiry as per the latest Guarantee/<br>SBLC advise details is displayed.                                          |                                                     |
| Date Of Expiry           | Read only field.<br>The date of Expiry as per the latest Guarantee/<br>SBLC advise details is displayed.                                          | 09/30/18                                            |
| Expiry Condition/Event   | Read only field.<br>The expiry condition/event as per the latest<br>Guarantee/SBLC advise details is displayed.                                   |                                                     |
| Applicant                | Read only field. Applicant details will be auto populated based on the details provided in <b>Application Details</b> section.                    | 001345 Nestle                                       |
| Obligor/Instructor Party | Read Only - The Obligor/I nstructing Party as per the latest Guarantee/SBLC advise details should be displayed.                                   |                                                     |
| Application Rules        | Read Only - Applicable Rules as per the latest<br>Guarantee/SBLC advise details should be<br>displayed.                                           | URDG -<br>Uniform rules<br>for demand<br>guarantees |
| Narrative                | Read Only – Any kind of Narrative/Additional text as per the latest Guarantee/SBLC advise details should be displayed.                            |                                                     |
| Additional Amounts       | Read only field.<br>Any additional amounts related to undertaking as<br>per the latest Guarantee/SBLC advise details<br>is displayed.             |                                                     |

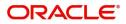

| Field        | Description                                                                                  | Sample Values |
|--------------|----------------------------------------------------------------------------------------------|---------------|
| Auto Close   | Read only field.<br>System default the value from the previous<br>versions of the contracts. |               |
| Closure Date | Read only field.<br>System default the value from the previous<br>versions of the contracts. |               |

## Miscellaneous

| Arrow of the state ference Number Arrow of the state ference Number Arrow of the state from Arrow of the state for the state from Arrow of the state for the state from Arrow of the state of the state for the state of the state of the sta  | Application Details                                                         |                                                                          |                                                                      |                                                            |
|----------------------------------------------------------------------------------------------------|-----------------------------------------------------------------------------|--------------------------------------------------------------------------|----------------------------------------------------------------------|------------------------------------------------------------|
| PI2-GUAD211259003 Ottof GODDCARE PIC PI2-Cracle Banking Trade Finan* GBP * £11.00.00   Amount In Local Currency Priority* Submission Mode * Process Reference Number   Medium • Issuer* Desk • • PI2-Cracle Banking Trade Finan * RCGTAC000011390   Transaction Date Issuer* Issuer* Image: Comparison of the set of the set of                                                                                                    |                                                                             | and the second                                                           | (Strangel)                                                           |                                                            |
| Amount In Local Curreny Priority*   GBP £11,000,00   Medium Desk   Transaction Date Issuer*   May 5, 2021 03763   Currantee Details   220 - Form of Undertaking   QUAD   QUAD   QU                                                                                                    | ,                                                                           |                                                                          |                                                                      |                                                            |
| GBP £11,00,00   Medium Image: Second Second Se                                                | PK2GUAD211258003 Q                                                          | 001044 GOODCARE PLC [>                                                   | PK2-Oracle Banking Trade Finan 🔻                                     | GBP v £11,000.00                                           |
| Transaction Date Issuer Transaction Date Issuer Transaction Date Issuer Transaction Date Issuer Transaction Date Issuer Transaction Date Issuer Transaction Date Issuer Transaction Date Issuer Transaction Date Issuer Transaction Issuer Issuer Issue Issuer Issue Issue Is | Amount In Local Currency                                                    | Priority *                                                               | Submission Mode *                                                    | Process Reference Number                                   |
| May 5. 2021 003763 CTIBANK IREL     Subarantee Details     220 - Form of Undertaking     Product Code   GUAD     GUAD     GUAD     23X - Rile Identification     23X - Rile Identification     23X - Rile Identification     23X - Narrative     23A - Narrative     23B - Expiry Type   Date of Issue   235 - Expiry Condition/Event   dpg1   Otdag   May 5. 2021   May 5. 2021   Otdag   May 5. 2021   Otdag   May 5. 2021   Otdag   May 5. 2021   Otdag   Otdag   May 5. 2021   May 5. 2021   May 5. 2021   Otdag   May 5. 2021   Otdag   May 5. 2021   Otdag   May 5. 2021   Otdag   May 5. 2021   Otdag   May 5. 2021   Otdag   May 5. 2021   Otdag   May 5. 2021   Otdag   May 5. 2021   Otdag   May 5. 2021   Otdag   May 5. 2021   Otdag   May 5. 2021   Otdag   May 5. 2021   Otdag   May 5. 2021   May 6. 2021   May 6. 2021   May 7. 2021   May 7. 2021   M                                                                                                    | GBP 🔻 £11,000.00                                                            | Medium 🔻                                                                 | Desk 🔻                                                               | PK2GTAC000011390                                           |
| Courantee Details     Product Code     Product Description     20 - Undertaking Number       222 - Form of Undertaking     Product Code     Quarantee Advising     20 - Undertaking Number       224 - Purpose of Message     23X - File Identification     23X - Narrative     22K - Type of Undertaking       224 - Narrative     30 - Date of Issue     238 - Expiry Type     Date of Expiry       226 - Stopiry Condition/Event     Applicant     218 - Expiry Type     Date of Expiry       256 - Expiry Condition/Event     Applicant     51 - Obligor/ Instructing Party     40C - Applicable Rules       dfgrf     01043     MARKS AND SP     Instructing Party     40C - Applicable Rules                                                                                                    | Fransaction Date                                                            | Issuer *                                                                 |                                                                      |                                                            |
| Guarantee Details     Product Code     Product Code     Product Description     20 - Undertaking Number       GUAD     Quanatee Advising     Guarantee Advising     Image: Comparison of Undertaking Number       22A - Purpose of Message     23X - File Identification     23X - Narrative     22X - Type of Undertaking       22A - Narrative     30 - Date of Issue     238 - Expiry Type     Date of Expiry       235 - Expiry Condition/Event     Aug 3. 2021     Aug 3. 2021     Aug 3. 2021       356 - Expiry Condition/Event     Applicant     S1 - Obligor/ Instructing Party     40C - Applicable Rules       drigf     01043     MARKS AND SP     S1 - Obligor/ Instructing Party     None - Not subject to any rules                                                                                                    | May 5, 2021                                                                 | 003763 CITIBANK IRELA 臣                                                  |                                                                      |                                                            |
| Guarantee Details     Product Code     Product Code     Product Description     20 - Undertaking Number       GUAD     Quanatee Advising     Guarantee Advising     Image: Comparison of Undertaking Number       22A - Purpose of Message     23X - File Identification     23X - Narrative     22X - Type of Undertaking       22A - Narrative     30 - Date of Issue     238 - Expiry Type     Date of Expiry       235 - Expiry Condition/Event     Aug 3. 2021     Aug 3. 2021     Aug 3. 2021       356 - Expiry Condition/Event     Applicant     S1 - Obligor/ Instructing Party     40C - Applicable Rules       drigf     01043     MARKS AND SP     S1 - Obligor/ Instructing Party     None - Not subject to any rules                                                                                                    |                                                                             |                                                                          |                                                                      |                                                            |
| 222 - Form of Undertaking Product Code Product Description Guarantee Advising Co-Undertaking Number Code Code Code Code Code Code Code Code                                                                                                    |                                                                             |                                                                          |                                                                      | View Guarantee/SBLC Guarantee/SBLC Even                    |
| GUAD Guarantee Advising   E2A - Purpose of Message 23X - File Identification   23X - File Identification 23X - Narrative   23B - Spripr Type Date of Expiny   23B - Spripr Type Date of Expiny   23B - Spripr Type Date o                                                                                                    | Guarantee Details                                                           |                                                                          |                                                                      |                                                            |
| 22A - Purpose of Message 23X - File Identification   23X - File Identification 23X - Narrative   22A - Narrative 23X - Narrative   22A - Narrative 23B - Expiry Type   22A - Narrative 23B - Expiry Type   22A - Narrative 23B - Expiry Type   23B - Expiry Condition/Event Applicant   Applicant 51 - Obligor/ Instructing Party   4dggf 001043                                                                                                    |                                                                             |                                                                          |                                                                      |                                                            |
| Image: Constraint of the set of the se                  | 22D - Form of Undertaking                                                   | Product Code                                                             | Product Description                                                  | 20 - Undertaking Number                                    |
| 22K - Narrative     30 - Date of Issue     23B - Expiry Type     Date of Expiry       May 5, 2021     May 5, 2021     COND     Aug 3, 2021       35G - Expiry Condition/Event     Applicant     51 - Obligor/ Instructing Party     40C - Applicable Rules       dfggf     001043     MARKS AND SP     Instructing Party     None - Not subject to any rules                                                                                                    | 22D - Form of Undertaking                                                   |                                                                          |                                                                      | 20 - Undertaking Number                                    |
| May S, 2021     COND     Aug 3, 2021       35G - Expiry Condition/Event     Applicant     S1 - Obligor/ Instructing Party     40C - Applicable Rules       dfggf     001043     MARKS AND SP     None - Not subject to any rules     None - Not subject to any rules                                                                                                    | Ψ.                                                                          | guad Q                                                                   | Guarantee Advising                                                   |                                                            |
| 35G - Expiry Condition/Event     Applicant     51 - Obligor/ Instructing Party     40C - Applicable Rules       dfggf     001043     MARKS AND SP     None - Not subject to any rules     *                                                                                                    | Ψ.                                                                          | guad Q                                                                   | Guarantee Advising<br>23X - Narrative                                |                                                            |
| dfggf D01043 MARKS AND SP D                                                                                                    | v<br>22A - Purpose of Message<br>v<br>22K - Narrative                       | GUAD Q.<br>23X - File Identification                                     | Guarantee Advising 23X - Narrative                                   | 22K - Type of Undertaking                                  |
|                                                                                                    | v<br>22A - Purpose of Message<br>v<br>22K - Narrative                       | GUAD Q.<br>23X - File Identification<br>30 - Date of Issue               | Guarantee Advising<br>23X - Narrative<br>238 - Expiry Type           | 22K - Type of Undertaking<br>Date of Expiry                |
|                                                                                                    | 22A - Purpose of Message                                                    | GUAD Q<br>23X - File Identification<br>30 - Date of Issue<br>May 5, 2021 | Guarantee Advising<br>23X - Narrative<br>23B - Expiry Type<br>COND 💌 | 22K - Type of Undertaking<br>Date of Expiny<br>Aug 3, 2021 |
| 40C - Narrative 39D - Additional Amounts Auto Close Closure Date                                                                                                    | 22A - Purpose of Message<br>22K - Narrative<br>23G - Expiry Condition/Event | GUAD Q<br>23X - File Identification<br>30 - Date of Issue<br>May 5, 2021 | Guarantee Advising<br>23X - Narrative<br>23B - Expiry Type<br>COND 💌 | 22K - Type of Undertaking<br>Date of Expiny<br>Aug 3, 2021 |
| OTHR D Sep 2, 2021                                                                                                    | 22A - Purpose of Message<br>22K - Narrative<br>25G - Expiry Condition/Event | GUAD Q<br>23X - File Identification<br>30 - Date of Issue<br>May 5, 2021 | Guarantee Advising<br>23X - Narrative<br>23B - Expiry Type<br>COND 💌 | 22K - Type of Undertaking<br>Date of Expiny<br>Aug 3, 2021 |
|                                                                                                    | 22A - Purpose of Message<br>22K - Narrative                                 | GUAD Q.<br>23X - File Identification                                     | Guarantee Advising 23X - Narrative                                   | 22K - Type of Undertaking                                  |

Enables the user to upload required documents. Provide the Miscellaneous Details based on the description in the following table:

| Field     | Description                                                                                                    | Sample Values |
|-----------|----------------------------------------------------------------------------------------------------|---------------|
| Documents | Upload the required documents.:<br>The possible documents submitted under<br>Guarantee/SBLC Advise closure request are:<br>1. Guarantee/SBLC Advise Closure request |               |
| Remarks   | Provide any additional information regarding the Guarantee Advice. This information can be viewed by other users processing the request.                            |               |

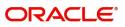

| Field                 | Description                                                                                                    | Sample Values |
|-----------------------|----------------------------------------------------------------------------------------------------|---------------|
| Customer Instructions | <ul> <li>Click to view/ input the following</li> <li>Standard Instructions – In this section, the system will populate the details of Standard Instructions maintained for the customer. User will not be able to edit this.</li> <li>Transaction Level Instructions – In this section, OBTFPM user can input any Customer Instructions received as part of transaction processing. This section will be enabled only for customer initiated transactions.</li> </ul> |               |
| Common Group Message  | Click Common Group Message button, to send<br>MT799 and MT999 messages from within the<br>task.                                                                                                    |               |
| Action Buttons        |                                                                                                    |               |
| Submit                | On Submit, system will give confirmation<br>message for successful submission. Task will get<br>moved to next logical stage of Guarantee Advice.<br>If mandatory fields have not been captured,<br>system will display an error message until the<br>mandatory fields data are provided.                                                                                                    |               |
| Save & Close          | Save the information provided and holds the task<br>in you queue for working later.<br>This option will not submit the request.                                                                                                    |               |
| Cancel                | Cancels the Guarantee Advice Registration stage inputs.                                                                                                    |               |
| Hold                  | The details provided will be registered and status<br>will be on hold.<br>This option is used, if there are any pending<br>information yet to be received from applicant.                                                                                                    |               |
| Checklist             | Make sure that the details in the checklist are completed and acknowledge.                                                                                                    |               |

## **Document Linkage**

The user can link an existing uploaded document in any of the process stages.

In OBTFPM, system should display Document Ids available in the DMS system. In DMS system, the documents can be Uploaded and stored for future access. Every document stored in DMS will have a unique document id along with other Metadata. The uploaded Document image in the DMS should be available/queried in the Process flow stage screens to link with the task by using the Document ID.

System displays the Documents ids which is not linked with any of the task. Mid office should allow either upload the document or link the document during task processing. The Mid office should allow to Link the same Document in multiple tasks.

1. Navigate to the Registration screen.

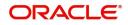

2. On the header of Registration screen, click Documents button. The Document pop-up screen appears.

| Documents                             |                                      |          |   |
|---------------------------------------|--------------------------------------|----------|---|
| Document Status All                   | v                                    |          | = |
| Letter of Credit<br>Pro-forma Invoice | Letter of Credit<br>Application Form | <b>+</b> |   |
| Ť                                     | Ţ                                    |          |   |
|                                       |                                      |          |   |

3. Click the Add Additional Documents button/ link. The **Document** screen appears.

| Document Type *          |                                     | Document Code *                                                    |         |                          |
|--------------------------|-------------------------------------|--------------------------------------------------------------------|---------|--------------------------|
| Letter of Credit         |                                     | Insurance Policy                                                   | ~       |                          |
| Document Title *         |                                     | Document Description                                               |         |                          |
| Remarks                  |                                     | Document Expiry Date                                               |         |                          |
|                          |                                     |                                                                    | <b></b> | ,                        |
| Drop files here or click | < to select                         | Link Document                                                      |         |                          |
| Selected files: []       |                                     |                                                                    |         |                          |
| Selected files: []       |                                     |                                                                    | Upload  | nk Cancel                |
| Selected files: []       | Descript                            |                                                                    | Upload  | nk Cancel<br>Sample Valu |
|                          |                                     |                                                                    | Upload  |                          |
| əld                      | Select th                           | tion                                                               |         |                          |
| əld                      | Select th<br>Indicates              | tion<br>e Document type from list.                                 |         |                          |
| eld<br>ocument Type      | Select th<br>Indicates<br>Select th | tion<br>e Document type from list.<br>s the document type from met | adata.  |                          |

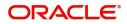

| Field                | Description                                                                     | Sample Values |
|----------------------|---------------------------------------------------------------------------------|---------------|
| Document Description | Specify the document description.                                               |               |
| Remarks              | Specify the remarks.                                                            |               |
| Document Expiry Date | Select the document expiry date.                                                |               |
| Link Document        | The link to link the existing uploaded documents from DMS to the workflow task. |               |

4. Select the document to be uploaded or linked and click the **Link Document** link. The link Document pop up appears.

The value selected in Document Type and Document code of Document screen are defaulted in the Link Document Search screen.

|                                        | Document                           |                  |                  |               |               | Customer Instruction |   | ,   |
|----------------------------------------|------------------------------------|------------------|------------------|---------------|---------------|----------------------|---|-----|
|                                        | Document Type *                    |                  | Document Code    | *             |               |                      |   |     |
| eceived From Applicant Bank            | Letter of Credit                   | Ŧ                | Insurance Policy | <b>v</b>      |               | ranch *              |   |     |
|                                        | Document Title *                   | Link Document    |                  |               |               |                      |   |     |
|                                        |                                    |                  |                  |               |               |                      |   |     |
|                                        | Remarks                            | Customer Id *    |                  |               | Document le   | d                    |   |     |
|                                        |                                    | 001044           |                  |               |               |                      |   |     |
|                                        |                                    | Document Type *  |                  |               | Document C    |                      | v |     |
|                                        |                                    | Letter of Credit | Ŧ                |               | Insurance F   | olicy                | • |     |
|                                        |                                    | Fetch            |                  |               |               |                      |   |     |
|                                        | Drop files here or click to select |                  |                  |               |               |                      |   |     |
|                                        |                                    | Document Id      | Customer Id      | Document Type | Document Code | Link Document        |   |     |
| dvising Bank                           | Selected files: []                 | 2400             | 001044           |               | INSURANCE     | Link                 |   |     |
|                                        |                                    | Page 1 of 1 (    | 1 of 1 items) K  |               |               |                      |   |     |
|                                        |                                    | Page - OFF (     | rorritems) K     |               |               |                      |   |     |
|                                        |                                    |                  |                  |               |               |                      |   |     |
|                                        |                                    |                  |                  |               |               |                      |   |     |
|                                        |                                    |                  |                  |               |               |                      |   |     |
| A - Percentage Credit Amount Tolerance |                                    |                  |                  |               |               |                      |   |     |
|                                        |                                    |                  |                  |               |               |                      |   |     |
|                                        |                                    |                  |                  |               |               |                      |   |     |
|                                        |                                    |                  |                  |               |               |                      |   |     |
|                                        |                                    |                  |                  |               |               |                      |   | Clo |

5. Click **Fetch** to retrieve the details from DMS. System Displays all the documents available for the given Document Type and Document Code for the Customer.

| Field         | Description                                           | Sample Values |
|---------------|-------------------------------------------------------|---------------|
| Customer ID   | This field displays the transaction Customer ID.      |               |
| Document ID   | Specify the document Id.                              |               |
| Document Type | Select the document type from list.                   |               |
| Document Code | Select the document code from list.                   |               |
| Search Result |                                                       |               |
| Document ID   | This field displays the document Code from meta data. |               |
| Customer ID   | This field displays the transaction Customer ID.      |               |
| Document Type | This field displays the document type from meta data. |               |
| Document Code | This field displays the document code from meta data. |               |

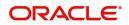

| Field         | Description                                                                     | Sample Values |
|---------------|---------------------------------------------------------------------------------|---------------|
| Link Document | The link to link the existing uploaded documents from DMS to the workflow task. |               |

6. Click Link to link the particular document required for the current transaction.

| ocuments                              | v                                    | <b></b> =            |
|---------------------------------------|--------------------------------------|----------------------|
| Letter of Credit<br>Pro-forma Invoice | Letter of Credit<br>Application Form | wqwq.png             |
|                                       |                                      | Created - 2022-06-28 |
| t                                     | ±.                                   | ۹ 🖹 🛃                |
|                                       |                                      |                      |
|                                       |                                      |                      |

× Close

Post linking the document, the user can View, Edit and Download the document.

7. Click Edit icon to edit the documents. The Edit Document screen appears.

| 2400       wqwq         Application Reference Number       Entity Reference Number         PK2ILC1000019041       PK2ILC1000019041         Document Type Id       Document Description         TFPM_DOCTYPE001       Image: Comparison of the select of the select of the sele                                                                                             | Document Id                        | Document Title             |             |
|----------------------------------------------------------------------------------------------------|------------------------------------|----------------------------|-------------|
| PK2ILCI000019041     PK2ILCI000019041       Document Type Id     Document Description       TFPM_DOCTYPE001     Image: Comparison of the second second s | 2400                               | wqwq                       |             |
| Document Type Id Document Description TFPM_DOCTYPE001 Remarks Document Expiry Date Jun 29, 2022                                                                                                    | Application Reference Number       | Entity Reference Number    |             |
| TFPM_DOCTYPE001     Document Expiry Date       Remarks     Jun 29, 2022                                                                                                    | PK2ILCI000019041                   | PK2ILCI000019041           |             |
| Remarks Document Expiry Date Jun 29, 2022                                                                                                    | Document Type Id                   | Document Description       |             |
| Jun 29, 2022                                                                                                    | TFPM_DOCTYPE001                    |                            |             |
|                                                                                                    | Remarks                            | Document Expiry Date       |             |
| Drop files here or click to select Current selected files: []                                                                                                    |                                    | Jun 29, 2022               | <b>***</b>  |
|                                                                                                    | Drop files here or click to select | Current selected files: [] |             |
|                                                                                                    |                                    |                            |             |
|                                                                                                    |                                    |                            |             |
|                                                                                                    |                                    |                            |             |
|                                                                                                    |                                    |                            |             |
|                                                                                                    |                                    |                            | Update Canc |

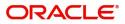

## **Data Enrichment**

On successful completion of registration of an Guarantee advice closure request, the request moves to DE stage.

Guarantee Advice requests that were received at the desk will move to DE stage post successful registration. The request will have the details entered during the registration stage.

The DE user can view the latest Guarantee/SBLC Advise values displayed in the respective fields.

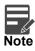

For expired line of limits, the task moves to "Limit Exception" stage under Free Tasks, on 'Submit' of DE Stage with the reason for exception as "Limit Expired".

Do the following steps to acquire a task currently at DE stage:

1. Using the entitled login credentials for DE stage, login to the OBTFPM application.

| 🏲 FuTura Bank |
|---------------|
| Sign In       |
| User Name *   |
| SRIDHAR       |
| Password *    |
|               |
|               |
| Sign In       |
|               |

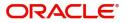

| oard     | Draft Confirmation P   | Pending 😳        | ×  | Hand-off Failure |              | Ø ×            | Priority Details |                 | ¢ ×          |
|----------|------------------------|------------------|----|------------------|--------------|----------------|------------------|-----------------|--------------|
| ouro     |                        |                  |    |                  |              |                |                  |                 |              |
| mance    | Customer Name          | Application Date | 9  | Branch           | Process Name | Stage Name     | Branch           | Process Name    | Stage Name   |
| ٠        | EMR & CO               | 25-06-2018       | G  | Bank Futura      | NA           | Retry HandOf   | Bank Futura      | NA              | Amount Blo   |
| inance + | NA                     | 25-06-2018       | G  |                  |              |                | Bank Futura      | NA              | Amount Blo   |
|          | NA                     | 21-06-2018       | G  |                  |              |                |                  |                 |              |
|          |                        |                  |    |                  |              |                | 004              | NA              | Loan Applic  |
|          |                        |                  |    |                  |              |                |                  | -               |              |
|          | High Value Transaction | ions O           | ×  | SLA Breach Detai | ls           | o ×            | Priority Summar  | y Cucumber Te   | * Ø ×        |
|          | 1406                   |                  |    | Customer Name    | SLA Breached | (mins) Price   | Branch Pr        | ocess Name      | Stage Name   |
|          | 100K                   | /                |    | NA               | 23474 H      | KEERTIV01      |                  |                 |              |
|          | 60K                    | • GI             | 8P | HSBC BANK        | 26667 M      | SHUBHAM        | 203 Ci           | ucumber Testing | test descrip |
|          | 20K                    | CCCCO.           |    | WALL MART        | 23495        | SHUBHAM        |                  |                 |              |
|          |                        |                  |    |                  | 26780 M      | GOPINATH01     |                  |                 |              |
|          | -20K<br>-2 0 2 4       | 6 8 10 12        |    | EMR & CO         | 26/80 M      | 0.01.00.01.001 |                  |                 |              |
|          | -20K                   | 6 8 10 12        |    | EMR & CO         |              |                |                  | _               |              |

2. On login, user must be able to view the dashboard screen with widgets as mapped to the user.

3. Click Trade Finance> Tasks> Free Tasks.

| intenance 🕨 🕨      |   |             |          |                          |                          |                    |                |                  |        |                 |
|--------------------|---|-------------|----------|--------------------------|--------------------------|--------------------|----------------|------------------|--------|-----------------|
| rd                 |   | Action      | Priority | Process Name             | Process Reference Number | Application Number | Stage          | Application Date | Branch | Customer Number |
| Learning 🕨         |   | Acquire & E | М        | Guarantee Advice Closure | PK2GTAC000056649         | PK2GTAC000056649   | DataEnrichment | 21-05-24         | PK2    | 001044          |
| _earning F         |   | Acquire & E |          | Export LC Advise         | PK2ELCA000056648         | PK2ELCA000056648   | Scrutiny       | 21-05-24         | PK2    | 001204          |
| nce 🕨              |   | Acquire & E |          | Export LC Advise         | PK2ELCA000056647         | PK2ELCA000056647   | Scrutiny       | 21-05-24         | PK2    | 001204          |
| anagement 🕨        |   | Acquire & E |          | Guarantee Issuance       | PK2GTEI000056646         | PK2GTEI000056646   | Scrutiny       | 21-05-24         | PK2    | 006217          |
| anagement          |   | Acquire & E |          | Guarantee Issuance       | PK2GTEI000056645         | PK2GTEI000056645   | Scrutiny       | 21-05-24         | PK2    | 006217          |
|                    |   | Acquire & E |          | Guarantee Issuance       | PK2GTEI000056643         | PK2GTEI000056643   | Scrutiny       | 21-05-24         | PK2    | 006217          |
| g Customer         |   | Acquire & E |          | Guarantee Issuance       | PK2GTEI000056642         | PK2GTEI000056642   | Scrutiny       | 21-05-24         | PK2    | 006217          |
| ition<br>s Process |   | Acquire & E |          | Guarantee Issuance       | PK2GTEI000056641         | PK2GTEI000056641   | Scrutiny       | 21-05-24         | PK2    | 006217          |
| ance               |   | Acquire & E |          | Guarantee Issuance       | PK2GTEI000056640         | PK2GTEI000056640   | Scrutiny       | 21-05-24         | PK2    | 006217          |
| ted Tasks          |   | Acquire & E |          | Guarantee Issuance       | PK2GTEI000056638         | PK2GTEI000056638   | Scrutiny       | 21-05-24         | PK2    | 006217          |
|                    |   | Acquire & E |          | Guarantee Issuance       | PK2GTEI000056637         | PK2GTEI000056637   | Scrutiny       | 21-05-24         | PK2    | 006217          |
| iks                |   | Acquire & E |          | Import LC Liquidation    | PK2ILCL000056636         | PK2ILCL000056636   | DataEnrichment | 21-05-24         | PK2    |                 |
| iks                |   | Acquire & E |          | Import LC Drawing Update | PK2ILCU000056635         | PK2ILCU000056635   | Scrutiny       | 21-05-24         | PK2    | 001044          |
|                    | _ | Acquire & E |          | Import I.C Liquidation   | DK3II (1.000056633       | DK3II (1 000056633 | DataEnrichment | 21_05_24         | DK3    |                 |
|                    |   |             |          |                          |                          |                    |                |                  |        |                 |

4. Select the appropriate task and click **Acquire & Edit** to edit the task or click **Acquire** to edit the task from **My Tasks**.

| Item Search<br>Maintenance | Q, |     | C Refresh    | 🗢 Acquire | Flow Diagram             |                          |                    |                |                  |        |                 |
|----------------------------|----|-----|--------------|-----------|--------------------------|--------------------------|--------------------|----------------|------------------|--------|-----------------|
| board                      |    | •   | Action       | Priority  | Process Name             | Process Reference Number | Application Number | Stage          | Application Date | Branch | Customer Number |
|                            |    |     | Acquire & E  | м         | Guarantee Advice Closure | PK2GTAC000056649         | PK2GTAC000056649   | DataEnrichment | 21-05-24         | PK2    | 001044          |
| ne Learning                | •  |     | Acquire & E  |           | Export LC Advise         | PK2ELCA000056648         | PK2ELCA000056648   | Scrutiny       | 21-05-24         | PK2    | 001204          |
| nance                      | •  |     | Acquire & E  |           | Export LC Advise         | PK2ELCA000056647         | PK2ELCA000056647   | Scrutiny       | 21-05-24         | PK2    | 001204          |
| v Management               |    |     | Acquire & E  |           | Guarantee Issuance       | PK2GTEI000056646         | PK2GTEI000056646   | Scrutiny       | 21-05-24         | PK2    | 006217          |
| y management               | -  |     | Acquire & E  |           | Guarantee Issuance       | PK2GTEI000056645         | PK2GTEI000056645   | Scrutiny       | 21-05-24         | PK2    | 006217          |
|                            |    |     | Acquire & E  |           | Guarantee Issuance       | PK2GTEI000056643         | PK2GTEI000056643   | Scrutiny       | 21-05-24         | PK2    | 006217          |
| iting Customer             |    |     | Acquire & E  |           | Guarantee Issuance       | PK2GTEI000056642         | PK2GTEI000056642   | Scrutiny       | 21-05-24         | PK2    | 006217          |
| fication                   |    |     | Acquire & E  |           | Guarantee Issuance       | PK2GTEI000056641         | PK2GTEI000056641   | Scrutiny       | 21-05-24         | PK2    | 006217          |
| ness Process<br>ntenance   |    |     | Acquire & E  |           | Guarantee Issuance       | PK2GTEI000056640         | PK2GTEI000056640   | Scrutiny       | 21-05-24         | PK2    | 006217          |
| pleted Tasks               |    |     | Acquire & E  |           | Guarantee Issuance       | PK2GTEI000056638         | PK2GTEI000056638   | Scrutiny       | 21-05-24         | PK2    | 006217          |
|                            |    |     | Acquire & E  |           | Guarantee Issuance       | PK2GTEI000056637         | PK2GTEI000056637   | Scrutiny       | 21-05-24         | PK2    | 006217          |
| Tasks                      |    |     | Acquire & E  |           | Import LC Liquidation    | PK2ILCL000056636         | PK2ILCL000056636   | DataEnrichment | 21-05-24         | PK2    |                 |
| d Tasks                    |    |     | Acquire & E  |           | Import LC Drawing Update | PK2ILCU000056635         | PK2ILCU000056635   | Scrutiny       | 21-05-24         | PK2    | 001044          |
|                            |    | _   | Acquire R. C |           | Import I C Liquidation   | DK3II (1 000056633       | DV211/01/00/056622 | DataEnrichmont | 21 05 24         | 040    |                 |
| Tasks                      |    |     |              |           |                          |                          |                    |                |                  |        |                 |
| ch                         |    | Pag | e 1 of 19    | 6 (1-20)  | of 3903 items ) 🛛 🤘 🧹    | 1 2 3 4 5 196            | K <                |                |                  |        |                 |

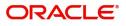

5. The acquired task will be available in **My Tasks** tab. Click **Edit** to edit the registered task.

| Databard         Participand         Participand         Paritipand         Participand         <                                                                                                    | nu Item Search    | 9        | C Ref  | resh 🖓 🖓 | Release 🗢 Escalate     | Delegate 🕴 Flow Diagram  |                    |                           |                  |        |                 |      |
|----------------------------------------------------------------------------------------------------|-------------------|----------|--------|----------|------------------------|--------------------------|--------------------|---------------------------|------------------|--------|-----------------|------|
| Jakhood         V         Gala         Diametrial         Diametrial <thdiametrial< th=""> <thdiametrial< th=""> <th< th=""><th></th><th></th><th>Action</th><th>Priority</th><th>Process Name</th><th>Process Reference Number</th><th>Application Number</th><th>Stage</th><th>Application Date</th><th>Branch</th><th>Customer Number</th><th>Amou</th></th<></thdiametrial<></thdiametrial<>                                                                                                    |                   |          | Action | Priority | Process Name           | Process Reference Number | Application Number | Stage                     | Application Date | Branch | Customer Number | Amou |
| schine Learning <ul> <li>Edit</li> <li>M</li> <li>Drawings Under Transfe.</li> <li>PK21LCD000056575</li> <li>PK21LCD000056575</li> <li>PK21LCD000056573</li> <li>Registration</li> <li>PC-23</li> <li>PK2</li> <li>00152</li> </ul> curity Management <ul> <li>Edit</li> <li>Drawings Under Transfe.</li> <li>PK21LCD000056570</li> <li>PK21LCD000056573</li> <li>Registration</li> <li>PC-23</li> <li>PK2</li> <li>00150</li> </ul> curity Management <ul> <li>Edit</li> <li>Import LC Liquidation</li> <li>PK21LCD000056570</li> <li>PK21LCD000056570</li> <li>PK21LCD00056520</li> <li>PK21LCD000056520</li> <li>PK21LCD000056520</li> <li>PK21LCD00056520</li> <li>PK21LCD000056540</li> <li>PK21LCD000056540</li> <li>PK21LCD000056440</li> <li>PK21LCD00056440</li> <li>PK21L</li></ul>                                                                                                    | shboard           |          |        |          |                        |                          |                    |                           |                  |        |                 |      |
| internance       internance       internance       PK21LCD000056573       PK21LCD000056570       DataSmitchment       21-05-23       PK2       00150         unty Management       internance       Fdit       Import LC Liquidation       PK21LCD000056570       PLataSmitchment       21-05-23       PK2       00150         ks       internance       Fdit       Seport LC Transfer Ame.       PK2ELCT00005650       PLataSmitchment       21-05-23       PK2       01044         kanding Cutomer       internance       Fdit       Maternance       PK2ELCT00005554       PK2ELCT00005554       Registration       21-05-22       PK2       01044         kanding Cutomer       internance       PK2ILCT00005554       PK2ELCT00005554       Registration       21-05-22       PK2       01044         kanternance       PK2ILCT00005554       PK2ILCT00005554       PK2ILCT00005554       PK2ILCT00005554       PK2ILCT00005554       PK2ILCT00005554       PK2ILCT00005554       PK2ILCT00005554       PK2ILCT00005554       PK2ILCT00005554       PK2ILCT00005554       PK2ILCT00005554       PK2ILCT00005554       PK2ILCT00005554       PK2ILCT000055454       PK2ILCT000055454       PK2ILCT000055454       PK2ILCT000055454       PK2ILCT000055454       PK2ILCT000055454       PK2ILCT000055454       PK2ILCT000054545       PK2ILCT0000545454                                                                                                    | chine Learning    |          | at 124 |          |                        |                          |                    |                           |                  |        |                 |      |
| Image: State of the strep of the strep | intenance         | N        |        | IVI      |                        |                          |                    |                           |                  |        |                 |      |
| unry Management              Edit             Edit          | intenance         |          | -      |          | 5                      |                          |                    | 5                         |                  |        | 000150          |      |
| kai         Constraint         Constraint <td>curity Management</td> <td></td> <td></td> <td></td> <td></td> <td></td> <td></td> <td></td> <td></td> <td></td> <td></td> <td></td>                                                                                                    | curity Management |          |        |          |                        |                          |                    |                           |                  |        |                 |      |
| Config         Config         Export LT ransfer Ame         PK2EL (700005654         PK2EL (700005654         PK2EL (700005654         PK2EL (700005654         PK2EL (700005654         PK2EL (700005654         PK2EL (700005655         PK2EL (700005655         PK2EL (700005654         PK2EL (700005654         PK2EL (700005645         PK2EL (700005645                                                                                                    | iks               | <b>T</b> | r .0.  |          |                        |                          |                    | 5                         |                  |        |                 |      |
| Landra Carrifaction       Landra Carrifaction       Native State Constraint Frikance       Native State Constraint Frikance       Native State Constraint F                                                                                                    |                   |          |        | IVI      |                        |                          |                    |                           |                  |        |                 |      |
| Butterssorces         Batt         M         ExportLC Amendment B         PK2ELCA000056551         DataEnrichment         21-05-22         PK2         01044           Completed Tusks         Edit         M         ExportLC Amendment B         PK2ILCA000056551         DataEnrichment         21-05-22         PK2         01044           Completed Tusks         E dit         M         ExportLC Transfer Ame.         PK2ILC100005648         Scrutiny         21-05-22         PK2         001044           Fee Tasks         E dit         M         ExportLC Transfer Ame.         PK2ILC100005649         PK2ILC100005649         DataEnrichment         21-05-22         PK2         00104           Fee Tasks         E dit         M         Guarantee SILC Advise.         PK2ADC000056493         PK2ALC000056493         DataEnrichment         21-05-20         PK2         001044           Fed Tasks         E dit         M         Guarantee SILC Advise.         PK2ADC000056493         DataEnrichment         21-05-20         PK2         01044                                                                                                    |                   |          |        |          | - 1                    |                          |                    | 5                         |                  |        |                 |      |
| Andreside         Edit         Import L/ Issuance         PK2ILC000056548         Scrutiny         21-05-22         PK2         01044           Completed Tasks         Edit         M         Export L/ Transfer Ame         PK2LC1000056548         Scrutiny         21-05-22         PK2         01044           Free Tasks         Edit         M         Export L/ Transfer Ame         PK2LC1000056498         PK2LC1000056498         CVC Exceptional approval         21-05-21         PK2         00104           Hold Tasks         E         Edit         M         Guarantee SBLC Advise         PK2GADC000056493         DataEnrichment         21-05-20         PK2         01044                                                                                                    | Business Process  |          |        |          |                        |                          |                    |                           |                  |        |                 |      |
| Completed Tasks         E         Completed Tasks         E         Completed Tasks         E         Completed Tasks         E         E                                                                                                    | Maintenance       |          |        | M        |                        |                          |                    |                           |                  |        |                 |      |
| Free Tasks         Edit         M         Guarantee SBLC Advise         PK2GADC000056493         DataEnrichment         21-05-20         PK2         01044           Hold Tasks         E         Edit         M         Guarantee SBLC Advise         PK2GADC000056493         DataEnrichment         21-05-20         PK2         01044                                                                                                    | Completed Tasks   |          |        |          |                        |                          |                    |                           |                  |        |                 |      |
| Lott         M         Guarantee SBLC Advise         PK20AUCU0005693         Datannement         21-05-20         PK2         001044           Iod Taske         Edit         M         Guarantee SBLC Advise         PK20AUCU0005693         Datannement         21-05-20         PK2         001044                                                                                                    |                   |          | Edit   | M        | Export LC Transfer Ame | PK2ELCT000056498         | PK2ELCT000056498   | KYC Exceptional approval  | 21-05-21         | PK2    | 000156          |      |
|                                                                                                    | -ree Tasks        |          | Edit   | M        | Guarantee SBLC Advise  | PK2GADC000056493         | PK2GADC000056493   | DataEnrichment            | 21-05-20         | PK2    | 001044          |      |
|                                                                                                    | Hold Tasks        |          | Edit   | M        | Guarantee SBLC Advise  | PK2GADC000056467         | PK2GADC000056467   | AmountBlock Exception App | 21-05-20         | PK2    | 001044          |      |
| W Tasks                                                                                                    |                   |          | 0.40+  | 8.4      | Guaranteo SPLC Aduico  | DK3GADC000056426         | DK3GADC000056426   | AmountBlack Evention Ann  | 21.05.20         | באס    | 001044          |      |
|                                                                                                    | earch             | Pa       | ge 1   | of 6 (1  | - 20 of 106 items ) K  | < 1 2 3 4 5 6            | K <                |                           |                  |        |                 |      |

The DE stage has three sections as follows:

- Main Details
- Additional Fields
- Advices
- Additional Details
- Settlement Details
- Summary

Let's look at the details for DE stage. User can enter/update the following fields. Some of the fields that are already having value from registration/online channels may not be editable.

### **Main Details**

Main details section has three sub section as follows:

- Application Details
- Guarantee Details

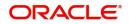

## **Application Details**

All fields displayed under Application details section, would be read only except for the **Priority** field. Refer to Application Details for more information of the fields.

| Guarantee Advice Closu | ire<br>lication No:- PK2GTAC000071141 |         |                           | Documents | Remarks       | Overrides        | Customer Instruction | Common Group Messages     | View Undertaking | $_{\mu^{k'}}$ $\times$ |
|------------------------|---------------------------------------|---------|---------------------------|-----------|---------------|------------------|----------------------|---------------------------|------------------|------------------------|
| Main Details           | Main Details                          |         |                           |           |               |                  |                      |                           | Sc               | creen ( 1 / 6)         |
| Additional Fields      | Application Details                   |         |                           |           |               |                  |                      |                           |                  |                        |
| Advices                | Advising Bank Reference Number        |         | Beneficiary               |           | Branch        |                  |                      | 32B - Currency Code, Amo  | unt              |                        |
| Additional Details     | PK2GUAD211253503                      | Q       |                           |           | PK2-Oracle    | Banking Trade F  | inan 🔻               | GBP 🔻                     | £10,000.00       |                        |
| Settlement Details     | Amount In Local Currency              |         | Priority *                |           | Submission 1  | Node             |                      | Process Reference Number  | r                |                        |
| Summary                | GBP 💌 £10,000.00                      |         | Medium                    | •         | Desk          |                  | w.                   | PK2GTAC000071141          |                  |                        |
|                        | Transaction Date                      |         | Issuer *                  |           |               |                  |                      |                           |                  |                        |
|                        | May 5, 2021                           | <u></u> |                           |           |               |                  |                      |                           |                  |                        |
|                        | ▲ Guarantee Details                   |         |                           |           |               |                  |                      |                           |                  |                        |
|                        | 22D - Form of Undertaking             |         | Product Code              |           | Product Des   | ription          |                      | 20 - Undertaking Number   |                  |                        |
|                        |                                       | ~       | GUAD                      | Q,        | Guarantee A   | Advising         |                      |                           |                  |                        |
|                        | 22A - Purpose of Message              |         | 23X - File Identification |           | 23X - Narrati | ve               |                      | 22K - Type of Undertaking |                  |                        |
|                        |                                       |         |                           |           |               |                  |                      |                           | ~                |                        |
|                        | 22K - Narrative                       |         | 30 - Date of Issue        |           | 23B - Expiry  | Туре             |                      | Date of Expiry            |                  |                        |
|                        |                                       |         | May 5, 2021               | <b>**</b> | COND          |                  |                      | Aug 3, 2021               |                  |                        |
|                        | 35G - Expiry Condition/Event          | _       | Applicant                 |           | 51- Obligor/  | Instructing Part | у                    | 40C - Applicable Rules    |                  |                        |
|                        | dfggf                                 | D)      |                           |           |               |                  |                      | None - Not subject to any | y rules →        |                        |
|                        | 40C - Narrative                       | _       | 39D - Additional Amounts  | _         | Auto Close    |                  |                      | Closure Date              |                  |                        |
|                        | OTHR                                  | D>      |                           |           |               |                  |                      | Sep 2, 2021               |                  |                        |
| Audit                  |                                       |         |                           |           |               |                  | Reject Refer         | Hold Cancel Save          | e & Close Back   | Next                   |

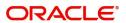

| Field                             | Description                                                                                                    | Sample Values        |
|-----------------------------------|----------------------------------------------------------------------------------------------------|----------------------|
| Advising Bank Reference<br>Number | Read Only - The Advising Bank Reference<br>Number as per the latest Guarantee/SBLC<br>advise details should be displayed.                                                                                                    |                      |
| Beneficiary                       | Read only field.                                                                                                    | Toggle off           |
|                                   | The Beneficiary of Guarantee/SBLC as per the latest Guarantee/SBLC advise details should be displayed.                                                                                                    |                      |
| Branch                            | Read only field.                                                                                                    |                      |
|                                   | System will default the branch from Guarantee Advise.                                                                                                    |                      |
| Currency code, Amount             | The amount of Undertaking as per the latest<br>Guarantee/SBLC advise details should be<br>displayed                                                                                                    | GBP                  |
| Amount In Local Currency          | System fetches the local currency equivalent value for the transaction amount from back office (with decimal places).                                                                                                    |                      |
| Priority                          | This field will be defaulted based on the priority<br>maintenance, also enables the user to change<br>the priority as per the requirement. Set the priority<br>of the Guarantee Advice request as Low/Medium/<br>High. If priority is not maintained for a customer,<br>'Medium' priority will be defaulted. | High                 |
| Submission Mode                   | Read Only - Submission mode should default<br>as 'Desk'. User should be allowed to change<br>the defaulted mode to another mode. Allowed<br>values are Desk, Fax, Email and Courier.                                                                                                    | Desk                 |
| Process Reference<br>Number       | Unique sequence number for the transaction.                                                                                                    | 203GTEADV00<br>15920 |
|                                   | This is auto generated by the system based on process name and branch code.                                                                                                    |                      |
| Transaction Date                  | Read Only - System will default branch date.                                                                                                    | 04/13/2018           |
| lssuer                            | Read Only - The Issuing Bank as per the latest Guarantee/SBLC details should be displayed.                                                                                                    |                      |

### **Guarantee Details**

The fields listed under this section are same as the fields listed under the Guarantee Details section in

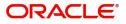

## Registration. Refer to Guarantee Details for more information of the fields.

| ✓ Guarantee Details          |                           |                                |                                     |
|------------------------------|---------------------------|--------------------------------|-------------------------------------|
| 22D - Form of Undertaking    | Product Code              | Product Description            | 20 - Undertaking Number             |
| Ψ.                           | guad Q                    | Guarantee Advising             |                                     |
| 22A - Purpose of Message     | 23X - File Identification | 23X - Narrative                | 22K - Type of Undertaking           |
| Ψ.                           | Ψ.                        |                                |                                     |
| 22K - Narrative              | 30 - Date of Issue        | 23B - Expiry Type              | Date of Expiry                      |
|                              | May 5, 2021               | COND                           | Aug 3, 2021                         |
| 35G - Expiry Condition/Event | Applicant                 | 51- Obligor/ Instructing Party | 40C - Applicable Rules              |
| dfggf                        |                           |                                | None - Not subject to any rules 👘 🔻 |
| 40C - Narrative              | 39D - Additional Amounts  | Auto Close                     | Closure Date                        |
| OTHR 💽                       |                           |                                | Sep 2, 2021                         |
|                              |                           | Reject Refe                    | er Hold Cancel Save & Close         |

| •                   |                                                                                                    |               |
|---------------------|----------------------------------------------------------------------------------------------------|---------------|
| Field               | Description                                                                                                    | Sample Values |
| Form of Undertaking | Read only field.                                                                                                    |               |
|                     | Form of Undertaking (Guarantee/Standby LC) as<br>per the latest Guarantee/SBLC details is<br>displayed.                                                    |               |
| Product Code        | Read only field.                                                                                                    | GUIA          |
|                     | The product code used for SBLC/Guarantee advise should be displayed.                                                                                       |               |
| Product Description | Read only field.                                                                                                    | Guarantee     |
|                     | The Product description as per the latest Guarantee/SBLC advise is displayed.                                                                              | Advising      |
| Undertaking Number  | The undertaking number as per the latest Guarantee/SBLC advise is displayed.                                                                               |               |
| Purpose of message  | Read Only – The Purpose of message (ACNF/<br>ADVI) used during SBLC/Guarantee advise<br>should be displayed.                                               |               |
| File Identification | Read Only - The File Identification as per the<br>latest Guarantee/SBLC advise details should<br>be displayed. only and populated from Incoming<br>MT 760. |               |
| Narrative           | Read Only – Any kind of Narrative/Additional text as per the latest Guarantee/SBLC advise details should be displayed.                                     |               |
| Type of Undertaking | Read only field.                                                                                                    | Financial     |
|                     | The type of Undertaking as per the latest Guarantee/SBLC advise details is displayed.                                                                      | Guarantee     |
| Narrative           | Read Only – Any kind of Narrative/Additional text as per the latest Guarantee/SBLC advise details should be displayed.                                     |               |
| Date of Issue       | Read Only - The date of issue as per the latest<br>Guarantee/SBLC advise details should be<br>displayed.                                                   | 04/13/18      |

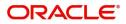

| Field                    | Description                                                                                                    | Sample Values                                       |
|--------------------------|----------------------------------------------------------------------------------------------------|-----------------------------------------------------|
| Expiry Type              | Read only field.                                                                                                    |                                                     |
|                          | The type of Expiry as per the latest Guarantee/<br>SBLC advise details is displayed.                                           |                                                     |
| Date Of Expiry           | Read only field.                                                                                                    | 09/30/18                                            |
|                          | The date of Expiry as per the latest Guarantee/<br>SBLC advise details is displayed.                                           |                                                     |
| Expiry Condition/Event   | Read only field.                                                                                                    |                                                     |
|                          | The expiry condition/event as per the latest Guarantee/SBLC advise details is displayed.                                       |                                                     |
| Applicant                | Read only field. Applicant details will be auto populated based on the details provided in <b>Application Details</b> section. | 001345 Nestle                                       |
| Obligor/Instructor Party | Read Only - The Obligor/I nstructing Party as per the latest Guarantee/SBLC advise details should be displayed.                |                                                     |
| Application Rules        | Read Only - Applicable Rules as per the latest<br>Guarantee/SBLC advise details should be<br>displayed.                        | URDG -<br>Uniform rules<br>for demand<br>guarantees |
| Narrative                | Read Only – Any kind of Narrative/Additional text as per the latest Guarantee/SBLC advise details should be displayed.         |                                                     |
| Additional Amounts       | Read only field.                                                                                                    |                                                     |
|                          | Any additional amounts related to undertaking as<br>per the latest Guarantee/SBLC advise details<br>is displayed.              |                                                     |
| Auto Close               | Read only field.                                                                                                    |                                                     |
|                          | System default the value from the previous versions of the contracts.                                                          |                                                     |
| Closure Date             | Read only field.                                                                                                    |                                                     |
|                          | System default the value from the previous versions of the contracts.                                                          |                                                     |

## **Action Buttons**

Use action buttons based on the description in the following table:

| Field     | Description                                                                                                    | Sample Values |
|-----------|----------------------------------------------------------------------------------------------------|---------------|
| Documents | Click the Documents icon to Upload the required<br>documents.<br>Application will display the mandatory and<br>optional documents. |               |

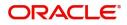

| Field                 | Description                                                                                                    | Sample Values |
|-----------------------|----------------------------------------------------------------------------------------------------|---------------|
| Remarks               | Click the Remarks icon to provide any additional<br>information regarding the Guarantee Advise. This<br>information can be viewed by other users<br>processing the request.                                                   |               |
|                       | Content from Remarks field should be handed off to Remarks field in Backend application.                                                                                                    |               |
| Overrides             | Click to view overrides, if any.                                                                                                    |               |
| Customer Instructions | Click to view/ input the following                                                                                                    |               |
|                       | • Standard Instructions – In this section, the system will populate the details of Standard Instructions maintained for the customer. User will not be able to edit this.                                                     |               |
|                       | • <b>Transaction Level Instructions</b> – In this section, OBTFPM user can input any Customer Instructions received as part of transaction processing. This section will be enabled only for customer initiated transactions. |               |
| Common Group Message  | Click Common Group Message button, to send MT799 and MT999 messages from within the task.                                                                                                    |               |
| Incoming Message      | Clicking this button allows the user should be<br>able to see the message in case of STP of<br>incoming MT 767.                                                                                                    |               |
|                       | In case of MT798-MT726-MT759 request, user can view MT798 message(726-759) in this placeholder in Header of the task.                                                                                                    |               |
|                       | In case of MT798_MT788-MT799 request, user can view MT798 message (788-799) in this placeholder in Header of the process-task.                                                                                                |               |
| View Undertaking      | Clicking this button allows the user should to view the undertaking details.                                                                                                    |               |
| Signatures            | Click the Signature button to verify the signature of the customer/ bank if required.                                                                                                    |               |
|                       | The user can view the Customer Number and<br>Name of the signatory, Signature image and the<br>applicable operation instructions if any available<br>in the back-office system.                                               |               |
|                       | If more than one signature is available, system should display all the signatures.                                                                                                    |               |
| Save & Close          | Save the information provided and holds the task in you queue for working later.                                                                                                    |               |
|                       | This option will not submit the request                                                                                                    |               |
| Cancel                | Cancel the Guarantee Advice Closure DE inputs.                                                                                                    |               |

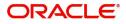

| Field  | Description                                                                                                    | Sample Values |
|--------|----------------------------------------------------------------------------------------------------|---------------|
| Hold   | The details provided will be on hold.<br>This option is used, if there are any pending<br>information yet to be received from applicant.                                                                                                    |               |
| Refer  | User will be able to refer the task back to the<br>Data Enrichment user.User must select a Refer<br>Reason from the values displayed by the system.<br>Refer Codes:<br>R1- Documents missing<br>R2- Signature Missing<br>R3- Input Error<br>R4- Insufficient Balance- Limits<br>R5 - Others                                                                                                    |               |
| Reject | <ul> <li>On click of Reject, user must select a Reject<br/>Reason from a list displayed by the system.</li> <li>Reject Codes: <ul> <li>R1- Documents missing</li> <li>R2- Signature Missing</li> <li>R3- Input Error</li> <li>R4- Insufficient Balance/Limits</li> <li>R5 - Others.</li> </ul> </li> <li>Select a Reject code and give a Reject<br/>Description.</li> <li>This reject reason will be available in the remarks<br/>window throughout the process.</li> </ul> |               |
| Next   | On click of Next, system should validate if all the<br>mandatory fields have been captured. Necessary<br>error and override messages to be displayed. On<br>successful validation, system moves the task to<br>the next data segment.                                                                                                    |               |

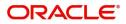

## Additional Fields

DE user can view the additional fields implemented by the bank for Guarantee Advise Closure. Banks can configure these additional fields during implementation.

| = ORACLE                              | My Tasks                            | FLEXCUBE UNIVERSAL BAN<br>Jan 1, 2014 | SRIDHAR02<br>subham@gmail.com |
|---------------------------------------|-------------------------------------|---------------------------------------|-------------------------------|
| Guarantee Advice - Scrutiny           | :: Application No: 300GTEA000030728 | Documents                             | Remarks 💉 🗙                   |
| Main Details                          | Additional Fields                   |                                       | Screen ( 4 / 6)               |
| Guarantee Preferences                 | ▲ Additional Fields                 |                                       |                               |
| Documents and Instructions            | No Additional fields configured!    |                                       |                               |
| <ul> <li>Additional Fields</li> </ul> |                                     |                                       |                               |
| Additional Details                    |                                     |                                       |                               |
| Summary                               |                                     |                                       |                               |
|                                       |                                     |                                       |                               |
|                                       |                                     |                                       |                               |
| Audit                                 | Reject                              | Refer Hold Cancel Save & C            | lose Back Next                |

## **Action Buttons**

Use action buttons based on the description in the following table:

|                  | , C                                                                                                    |               |
|------------------|----------------------------------------------------------------------------------------------------|---------------|
| Field            | Description                                                                                                    | Sample Values |
| Documents        | Click the Documents icon to Upload the required documents.                                                                                                    |               |
|                  | Application will display the mandatory and optional documents.                                                                                                    |               |
| Remarks          | Click the Remarks icon to provide any additional<br>information regarding the Guarantee Advise. This<br>information can be viewed by other users<br>processing the request. |               |
|                  | Content from Remarks field should be handed off to Remarks field in Backend application.                                                                                    |               |
| Overrides        | Click to view overrides, if any.                                                                                                    |               |
| Incoming Message | Clicking this button allows the user should be<br>able to see the message in case of STP of<br>incoming MT 767.                                                             |               |
|                  | In case of MT798-MT726-MT759 request, user can view MT798 message(726-759) in this placeholder in Header of the task.                                                       |               |
|                  | In case of MT798_MT788-MT799 request, user can view MT798 message (788-799) in this placeholder in Header of the process-task.                                              |               |
| View Undertaking | Clicking this button allows the user should to view the undertaking details.                                                                                                |               |

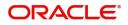

| Field        | Description                                                                                                    | Sample Values |
|--------------|----------------------------------------------------------------------------------------------------|---------------|
| Signatures   | Click the Signature button to verify the signature of the customer/ bank if required.                                                                                                    |               |
|              | The user can view the Customer Number and<br>Name of the signatory, Signature image and the<br>applicable operation instructions if any available<br>in the back-office system.                                                       |               |
|              | If more than one signature is available, system should display all the signatures.                                                                                                    |               |
| Save & Close | Save the information provided and holds the task<br>in you queue for working later.<br>This option will not submit the request                                                                                                    |               |
| Cancel       | Cancel the Guarantee Advice Closure DE inputs.                                                                                                    |               |
| Hold         | The details provided will be on hold.<br>This option is used, if there are any pending<br>information yet to be received from applicant.                                                                                              |               |
| Reject       | On click of Reject, user must select a Reject<br>Reason from a list displayed by the system.                                                                                                    |               |
|              | Reject Codes:                                                                                                    |               |
|              | R1- Documents missing                                                                                                    |               |
|              | <ul> <li>R2- Signature Missing</li> </ul>                                                                                                    |               |
|              | R3- Input Error                                                                                                    |               |
|              | <ul><li>R4- Insufficient Balance/Limits</li><li>R5 - Others.</li></ul>                                                                                                    |               |
|              | Select a Reject code and give a Reject Description.                                                                                                    |               |
|              | This reject reason will be available in the remarks window throughout the process.                                                                                                    |               |
| Back         | Click Back to move to previous step in DE stage.                                                                                                    |               |
| Next         | On click of Next, system should validate if all the<br>mandatory fields have been captured. Necessary<br>error and override messages to be displayed. On<br>successful validation, system moves the task to<br>the next data segment. |               |

## Advices

This section defaults the advices for Closure of Guarantee/SBLC Advise, based on the advices maintained at the Product level.

DE User can view the advices generated for Closure of Guarantee/SBLC Advise request. Some of the possible advices are Closure of Guarantee/SBLC Issued and Payment Message.

| = ORACLE                 | My Tasks                               |                                | ( DEFAULTENTITY) | (PK2)<br>May 6, 2019 |             |                  | SRIDHAR02     |
|--------------------------|----------------------------------------|--------------------------------|------------------|----------------------|-------------|------------------|---------------|
| Guarantee Advice Closure | - DataEnrichment :: Application No: PK | 2GTAC000056649                 |                  | II\ 📭                | 🖵 Overrides | View Undertaking | ,* ×          |
| Main Details             | Advices                                |                                |                  |                      |             | Sc               | reen ( 3 / 6) |
| Additional Fields        | Advice : LC_CLOSE_ADV                  | Advice : PAYMENT_MESSAGE       |                  |                      |             |                  |               |
| Advices                  | Advice Name : LC_CLOSE_ADV             | Advice Name : PAYMENT_MESSAGE  |                  |                      |             |                  |               |
| Additional Details       | Advice Party :<br>Party Name :         | Advice Party :<br>Party Name : |                  |                      |             |                  |               |
| Settlement Details       | Suppress : YES<br>Advice               | Suppress : NO<br>Advice        |                  |                      |             |                  |               |
| Summary                  |                                        |                                |                  |                      |             |                  |               |
|                          |                                        |                                |                  |                      |             |                  |               |
|                          |                                        |                                |                  |                      |             |                  |               |
|                          |                                        |                                |                  |                      |             |                  |               |
|                          |                                        |                                |                  |                      |             |                  |               |
|                          |                                        |                                |                  |                      |             |                  |               |
|                          |                                        |                                |                  |                      |             |                  |               |
|                          |                                        |                                |                  |                      |             |                  |               |
|                          |                                        |                                |                  |                      |             |                  |               |
|                          |                                        |                                |                  |                      |             |                  |               |
|                          |                                        |                                |                  |                      |             |                  |               |
|                          |                                        |                                |                  |                      |             |                  |               |
|                          |                                        |                                |                  |                      |             |                  |               |
|                          |                                        |                                |                  |                      |             |                  |               |
| A. 17                    |                                        |                                |                  |                      |             |                  |               |
| Audit                    |                                        |                                | Reject           | Refer Hold           | Cancel Sa   | ve & Close Back  | Next          |

The user can also suppress the Advice, if required.

| Advice Details                    |                              |                |                     | × |
|-----------------------------------|------------------------------|----------------|---------------------|---|
| Advice Details<br>Suppress Advice | Advice Name<br>GUA_CLAIM_ADV | Medium<br>MAIL | Advice Party<br>APP |   |
| Party ID                          | Party Name                   |                |                     |   |
| 001044                            | GOODCARE PLC                 |                |                     |   |
| ▲ FFT Code                        |                              |                |                     |   |
| No data to display.               |                              |                |                     |   |

| Field           | Description                                                                                     | Sample Values |
|-----------------|-------------------------------------------------------------------------------------------------|---------------|
| Suppress Advice | opress Advice <b>Toggle on</b> : Switch on the toggle if advice is suppressed.                  |               |
|                 | <b>Toggle off</b> : Switch off the toggle if suppress advice is not required for the amendments |               |
| Advice Name     | User can select the instruction code as a part of free text.                                    |               |
| Medium          | The medium of advices is defaulted from the system. User can update if required.                |               |
| Advice Party    | Value be defaulted from Guarantee /SBLC<br>Issuance. User can update if required.               |               |
| Party ID        | Value be defaulted from Guarantee /SBLC<br>Issuance. User can update if required.               |               |

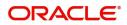

OK Cancel

| Field                   | Description                                                          |   |
|-------------------------|----------------------------------------------------------------------|---|
| Party Name              | Read only field.                                                     |   |
|                         | Value be defaulted from Guarantee /SBLC Issuance.                    |   |
| Free Format Text        |                                                                      |   |
| FTT Code                | User can select the FFT code as a part of free text.                 |   |
| FFT Description         | FFT description is populated based on the FFT code selected.         |   |
| +                       | Click plus icon to add new FFT code.                                 |   |
| -                       | Click minus icon to remove any existing FFT code.                    |   |
| Instruction Details     |                                                                      | I |
| Instruction Code        | User can select the instruction code as a part of free text.         |   |
| Instruction Description | Instruction description is populated based on the FFT code selected. |   |
| +                       | Click plus icon to add new instruction code.                         |   |
| -                       | Click minus icon to remove any existing instruction code.            |   |

## **Action Buttons**

Use action buttons based on the description in the following table:

| Field     | Description                                                                                                    | Sample Values |
|-----------|----------------------------------------------------------------------------------------------------|---------------|
| Documents | Click the Documents icon to Upload the required<br>documents.<br>Application will display the mandatory and<br>optional documents.                                          |               |
| Remarks   | Click the Remarks icon to provide any additional<br>information regarding the Guarantee Advise. This<br>information can be viewed by other users<br>processing the request. |               |
|           | Content from Remarks field should be handed off to Remarks field in Backend application.                                                                                    |               |

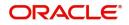

| Field            | Description                                                                                                    | Sample Values |
|------------------|----------------------------------------------------------------------------------------------------|---------------|
| Overrides        | Click to view overrides, if any.                                                                                                    |               |
| Incoming Message | Clicking this button allows the user should be<br>able to see the message in case of STP of<br>incoming MT 767.                                                                 |               |
|                  | In case of MT798-MT726-MT759 request, user can view MT798 message(726-759) in this placeholder in Header of the task.                                                           |               |
|                  | In case of MT798_MT788-MT799 request, user can view MT798 message (788-799) in this placeholder in Header of the process-task.                                                  |               |
| View Undertaking | Clicking this button allows the user should to view the undertaking details.                                                                                                    |               |
| Signatures       | Click the Signature button to verify the signature of the customer/ bank if required.                                                                                           |               |
|                  | The user can view the Customer Number and<br>Name of the signatory, Signature image and the<br>applicable operation instructions if any available<br>in the back-office system. |               |
|                  | If more than one signature is available, system should display all the signatures.                                                                                              |               |
| Save & Close     | Save the information provided and holds the task<br>in you queue for working later.<br>This option will not submit the request                                                  |               |
| Cancel           | Cancel the Guarantee Advice Closure DE inputs.                                                                                                    |               |
| Hold             | The details provided will be on hold.<br>This option is used, if there are any pending<br>information yet to be received from applicant.                                        |               |
| Reject           | On click of Reject, user must select a Reject Reason from a list displayed by the system.                                                                                       |               |
|                  | Reject Codes:                                                                                                    |               |
|                  | R1- Documents missing                                                                                                    |               |
|                  | <ul><li>R2- Signature Missing</li><li>R3- Input Error</li></ul>                                                                                                    |               |
|                  | <ul> <li>R4- Insufficient Balance/Limits</li> </ul>                                                                                                    |               |
|                  | • R5 - Others.                                                                                                    |               |
|                  | Select a Reject code and give a Reject Description.                                                                                                    |               |
|                  | This reject reason will be available in the remarks window throughout the process.                                                                                              |               |

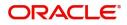

| Field | Description                                                                                                    | Sample Values |
|-------|----------------------------------------------------------------------------------------------------|---------------|
| Refer | User will be able to refer the task back to the<br>Data Enrichment user.User must select a Refer<br>Reason from the values displayed by the system.<br>Refer Codes:                                                                   |               |
| Next  | On click of Next, system should validate if all the<br>mandatory fields have been captured. Necessary<br>error and override messages to be displayed. On<br>successful validation, system moves the task to<br>the next data segment. |               |
| Back  | Click Back to move to previous step in DE stage.                                                                                                    |               |

## Additional Details

DE User can view the Additional Details during Guarantee Advise Closure request. Some of the possible additional details could be:

- Limits and Collateral (Non-editable)
- Commission, Charges and Taxes
- Preview Messages (Non-editable)

### **Charge Details**

If default charges are available under the product, they should be defaulted here with values. If customer or customer group specific charges are maintained, then the same will be defaulted from back end system.

Provide the Charge Details based on the description provided in the following table:

| ommission, Charges                                                     | and Taxes    |                 |          |          |          |         |          |              |                         |  |
|------------------------------------------------------------------------|--------------|-----------------|----------|----------|----------|---------|----------|--------------|-------------------------|--|
| Recalculate Rede                                                       | efault       |                 |          |          |          |         |          |              |                         |  |
| Commission Deta                                                        | ails         |                 |          |          |          |         |          |              |                         |  |
| ent                                                                    |              |                 |          |          |          |         |          |              |                         |  |
| ent Description                                                        |              |                 |          |          |          |         |          |              |                         |  |
| Component                                                              | Rate Mod     | lified Rate     | Currency | Amount   | Modified | Defer   | Waive    | Charge Party | Settlement Account      |  |
| No data to display.                                                    |              |                 |          |          |          |         |          |              |                         |  |
| Page 1 (0 of 0 iter<br>Charge Details                                  | ms) K < 1 >  | к               |          |          |          |         |          |              |                         |  |
| Component                                                              | Tag currency | Tag Amount      | Currency | Amount   | Modified | Billing | Defer Wa | ive Charge P | arty Settlement Account |  |
|                                                                        |              |                 |          |          |          |         |          |              |                         |  |
| No data to display.                                                    |              |                 |          |          |          |         |          |              |                         |  |
|                                                                        | ms) K < 1 >  | К               |          |          |          |         |          |              |                         |  |
| Page 1 (0 of 0 iter                                                    | ms) K < 1 >  | к               |          |          |          |         |          |              |                         |  |
| No data to display.<br>Page 1 (0 of 0 iter<br>Tax Details<br>Component | ms) K < 1 >  | Э<br>Value Date |          | Currency | Amount   | t       | Billing  | Defer        | Settlement Account      |  |

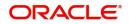

## **Commission Details**

Provide the Commission Details based on the description provided in the following table:

| Field             | Description                                                                                                    | Sample Values |
|-------------------|----------------------------------------------------------------------------------------------------|---------------|
| Event             | Read only field.<br>This field displays the event name.                                                                                                    |               |
| Event Description |                                                                                                    |               |
| Component         | Select the commission component                                                                                                    |               |
| Rate              | Defaults from product. User can change the rate, if required.                                                                                                    |               |
| Modified Rate     | From the default value, if the rate or amount is<br>changed, the modified value gets updated in the<br>modified amount field.                                                                                                    |               |
| Currency          | Defaults the currency in which the commission needs to be collected                                                                                                    |               |
| Amount            | An amount that is maintained under the product code defaults in this field. User can modify the value, if required.                                                                                                    |               |
| Modified Amount   | From the default value, if the rate or amount is changed, the modified value gets updated in the modified amount field.                                                                                                    |               |
| Defer             | Select the check box, if charges/commissions has to be deferred and collected at any future step.                                                                                                    |               |
|                   | On simulation of charges/commission from Back<br>Office, if any of the Charges/Commission<br>component for the customer is AR-AP tracking<br>enabled, 'Defer' toggle for that component should<br>be automatically checked in OBTFPM. |               |
|                   | The user can select/de-select the check box. On de-selection the user has to click on 'Recalculate' charges button for re-simulation.                                                                                                 |               |
| Waive             | Select the check box to waive charges/ commission.                                                                                                    |               |
|                   | Based on the customer maintenance, the charges/commission can be marked for Billing or Defer.                                                                                                    |               |
|                   | If the defaulted Commission is changed to defer<br>or billing or waive, system must capture the user<br>details and the modification details in the<br>'Remarks' place holder.                                                        |               |
|                   | This field is disabled, if 'Defer' toggle is enabled.                                                                                                    |               |
| Charge Party      | Charge party will be 'Beneficiary' by Default. You can change the value to Applicant.                                                                                                    |               |

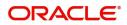

| Field              | Description                        | Sample Values |
|--------------------|------------------------------------|---------------|
| Settlement Account | Details of the Settlement Account. |               |

## **Charge Details**

| Field              | Description                                                                                                    | Sample Values |
|--------------------|----------------------------------------------------------------------------------------------------|---------------|
| Component          | Charge Component type.                                                                                                    |               |
| Tag Currency       | Defaults the tag currency in which the charges have to be collected.                                                                                      |               |
| Tag Amount         | Defaults the tag amount that is maintained under<br>the product code gets defaulted in this field. User<br>can edit the value, if required.               |               |
| Currency           | Defaults the currency in which the charges have to be collected.                                                                                          |               |
| Amount             | An amount that is maintained under the product<br>code gets defaulted in this field. User can edit the<br>value, if required.                             |               |
| Modified Amount    | From the default value, if the rate is changed or<br>the amount is changed, the value gets updated in<br>the modified amount field.                       |               |
| Billing            | If charges are handled by separate billing engine,<br>then by selecting billing the details to be available<br>for billing engine for further processing. |               |
| Defer              | If charges have to be deferred and collected at<br>any future step, this check box has to be<br>selected.                                                 |               |
| Waive              | If charges have to be waived, this check box has to be selected.                                                                                          |               |
|                    | Based on the customer maintenance, the charges should be marked for Billing or for Defer.                                                                 |               |
| Charge Party       | Charge party will be beneficiary by default. You can change the value to applicant                                                                        |               |
| Settlement Account | Details of the settlement account.                                                                                                    |               |

### Tax Details

The tax component is calculated based on the commission. The tax component defaults if maintained in the product level. Tax detail cannot be updated by you and any change in Tax amount on account of modification of charges/ commission will be available on click of Re-Calculate button or on hand off to back-end system.

Provide the Tax Details based on the information in the following table:

| Field     | Description        | Sample Values |
|-----------|--------------------|---------------|
| Component | Tax Component type |               |

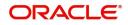

| Field                    | Description                                                                                                    | Sample Values |
|--------------------------|----------------------------------------------------------------------------------------------------|---------------|
| Туре                     | Type of tax Component.                                                                                                    |               |
| Value Date               | This field displays the value date of tax component.                                                                                                    |               |
| Currency                 | The tax currency is the same as the commission.                                                                                                    |               |
| Amount                   | The tax amount defaults based on the percentage of commission maintained. You can edit the same.                                                                                                    |               |
| Billing                  | If taxes are handled by separate billing engine,<br>then by selecting billing the details to be available<br>for billing engine for further processing.<br>This field is disabled, if 'Defer' toggle is enabled.                                         |               |
| Defer                    | If taxes have to be deferred and collected at any<br>future step, this option has to be enabled.<br>The user can enable/disable the option the check<br>box. On de-selection the user has to click on<br>'Recalculate' charges button for re-simulation. |               |
| Settlement Account       | Details of the settlement Account.                                                                                                    |               |
| Charges from Beneficiary | Input the amount to be collected from beneficiary on account of this transaction.                                                                                                    |               |

### Limits and Collaterals

On Approval, system should not release the Earmarking against each limit line and system should handoff the "Limit Earmark Reference Number "to the back office. On successful handoff, back office will make use of these "Limit Earmark Reference Number" to release the Limit Earmark done in the mid office (OBTFPM) and should Earmark the limit from the Back office.

| innits        | and Collaterals                     |                          |                          |                      |                 |                                                                                                    |                            |                    |                     |        |
|---------------|-------------------------------------|--------------------------|--------------------------|----------------------|-----------------|----------------------------------------------------------------------------------------------------|----------------------------|--------------------|---------------------|--------|
| <b>4</b> Lirr | nit Details                         |                          |                          |                      |                 |                                                                                                    |                            |                    |                     |        |
| Custo         | omer ID Linkage                     | e Type Liability Num     | nber Line Id/Linkage Ref | f No Line Serial     | Contribution %  | Contribution Currency                                                                                                    | Contribution Amount        | Limit Check Respon | nse Response Mes    | sage   |
| No d          | lata to display.                    |                          |                          |                      |                 |                                                                                                    |                            |                    |                     |        |
| _             |                                     |                          |                          |                      |                 |                                                                                                    |                            |                    |                     |        |
| ach           | Collateral Detai                    | ile                      |                          |                      |                 |                                                                                                    |                            |                    |                     |        |
|               | ral Percentage *                    | 15                       | Collateral Currency a    | and amount           |                 | Exchange Ra                                                                                                    | ate                        |                    |                     |        |
| 20.0          | urrereentage                        | ~ ^                      | GBP 👻                    | £220.00              |                 | and the second second sec | × ^                        |                    |                     |        |
|               |                                     |                          |                          |                      |                 |                                                                                                    |                            |                    |                     | +      |
| Sequ          | ience Number S                      | Settlement Account Curre | ency Settlement Account  | t Exchange Rate      | Collateral %    | Contribution Amount                                                                                                    | Contribution Amount in Acc | count Currency     | Account Balance Che |        |
|               |                                     |                          | PK20010440017            | 1                    | 100             |                                                                                                    |                            |                    |                     |        |
| 1             |                                     |                          |                          |                      |                 |                                                                                                    |                            |                    |                     |        |
| 1             |                                     |                          |                          |                      |                 |                                                                                                    |                            |                    |                     |        |
| 1<br>De       | posit Linkage De                    | etails                   |                          |                      |                 |                                                                                                    |                            |                    |                     |        |
| 1<br>De       | posit Linkage D                     | etails                   |                          |                      |                 |                                                                                                    |                            |                    |                     | +      |
| 1<br>De       | posit Linkage De<br>Deposit Account | Deposit Currency         | Deposit Maturity Date    | Transaction Currency | γ Deposit Avail | able In Transaction Currency                                                                                                    | Linkage Amount(Transac     | tion Currency)     | Edit                | Delete |

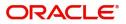

In case multiple Lines are applicable, Limit Earmark Reference for all lines to be passed to the back office

### Limit Details

| Customer Id                           | Linkage Type *           |
|---------------------------------------|--------------------------|
| 001044 Q                              | Facility                 |
| Contribution % *                      | Liability Number *       |
| 1.0                                   | PK2LIAB01 Q              |
| Contribution Currency                 | Line Id/Linkage Ref No * |
| GBP                                   | PK2L01SL1 Q              |
| Limit/Liability Currency              | Limits Description       |
| GBP                                   |                          |
| Limit Check Response                  | Contribution Amount *    |
| Available                             | £220.00                  |
| Expiry Date                           | Limit Available Amount   |
| <b>m</b>                              | £999,999,903.89          |
| Response Message                      | ELCM Reference Number    |
| The Earmark can be performed as the f |                          |

| Field     | Description                               | Sample Values |
|-----------|-------------------------------------------|---------------|
| Plus Icon | Click plus icon to add new Limit Details. |               |

#### Limit Details

Click + plus icon to add new limit details.

Below fields are displayed on the Limit Details pop-up screen, if the user clicks plus icon.

| Customer ID  | Applicant's/Applicant Bank customer ID will get defaulted.                                                                     |  |
|--------------|----------------------------------------------------------------------------------------------------|--|
| Linkage Type | Select the linkage type.<br>Linkage type can be:<br>• Facility<br>• Liability<br>By default Linkage Type should be "Facility". |  |

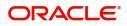

| Field                     | Description                                                                                                    | Sample Values |
|---------------------------|----------------------------------------------------------------------------------------------------|---------------|
| Contribution%             | System will default this to 100%. User can<br>modify, if contribution is more than 100%. System<br>will display an alert message, if modified.                                                                                                    |               |
|                           | Once contribution % is provided, system will default the amount.                                                                                                    |               |
|                           | System to validate that if Limit Contribution% plus<br>Collateral% is equal to 100. If the total<br>percentage is not equal to 100 application will<br>display an alert message.                                                                                                    |               |
| Liability Number          | Click <b>Search</b> to search and select the Liability<br>Number from the look-up.                                                                                                    |               |
|                           | The list has all the Liabilities mapped to the customer.                                                                                                    |               |
| Contribution Currency     | The LC currency will be defaulted in this field.                                                                                                    |               |
| Line ID/Linkage Ref No    | Click <b>Search</b> to search and select the from the various lines available and mapped under the customer id gets listed in the drop down. LINE ID-DESCRIPTION will be available for selection along with Line ID. When you click on 'verify', the system will return value if the limit check was successful or Limit not Available. If limit check fails, the outstanding limit after the transaction value will be shown in the limit outstanding amount. |               |
|                           | Note<br>User can also select expired Line ID from<br>the lookup and on clicking the verify<br>button, system should default "The<br>Earmarking cannot be performed as the<br>Line ID is Expired" in the "Response<br>Message" field.<br>This field is disabled and read only, if Linkage<br>Type is Liability.                                                                                                    |               |
| Line Serial               | Displays the serial of the various lines available and mapped under the customer id.                                                                                                    |               |
|                           | This field appears on the Limits grid.                                                                                                    |               |
| Limit/ Liability Currency | Limit Currency will be defaulted in this field, when you select the Liability Number                                                                                                    |               |
| Limits Description        | This field displays the limits description.                                                                                                    |               |
| Limit Check Response      | Response can be 'Success' or 'Limit not<br>Available' based on the limit service call<br>response.                                                                                                    |               |

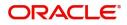

| Field                  | Description                                                                                                    | Sample Values |
|------------------------|----------------------------------------------------------------------------------------------------|---------------|
| Contribution Amount    | Contribution amount will default based on the contribution %.                                                                                                    |               |
|                        | User can change the value.                                                                                                    |               |
| Expiry Date            | This field displays the date up to which the Line is valid                                                                                                    |               |
| Limit Available Amount | This field will display the value of available limit,<br>i.e., limit available without any earmark. The Limit<br>Available Amount must be greater than the<br>Contribution Amount. |               |
|                        | The value in this field appears, if you click the Verify button.                                                                                                    |               |
| Response Message       | Detailed Response message.                                                                                                    |               |
|                        | The value in this field appears, if you click the Verify button.                                                                                                    |               |
| ELCM Reference Number  | This field displays the ELCM reference number.                                                                                                    |               |

### **Collateral Details**

| Collateral Details                      |                                          | ×     |
|-----------------------------------------|------------------------------------------|-------|
| Total Collateral Amount *               | Collateral Amount to be Collected $^{*}$ |       |
| \$67.00                                 | \$0.00                                   |       |
| Sequence Number                         | Collateral Split % *                     |       |
| 2.0                                     | 100.0 🗸 🔨                                |       |
| Collateral Contrubution Amount *        | Settlement Account *                     |       |
| \$67.00                                 | PK1000327018 Q                           |       |
| Settlement Account Currency             | Exchange Rate                            |       |
| GBP                                     | 1.3 💙 🔨                                  |       |
| Contribution Amount in Account Currency | Account Available Amount                 |       |
| £0.00                                   | £99,999,393,343.91                       |       |
| Response                                | Response Message                         |       |
| VS                                      | The amount block can be performed as     |       |
| Verify                                  |                                          |       |
|                                         | ✓ Save & Close × C                       | ancel |

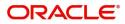

| Field                                | Description                                                                                                    | Sample Values |
|--------------------------------------|----------------------------------------------------------------------------------------------------|---------------|
| Cash Collateral Details              |                                                                                                    |               |
| Collateral Percentage                | The percentage of collateral to be linked to this transaction.                                                                                                    |               |
| Collateral Currency and amount       | Read only field.<br>System populates the contract currency as<br>collateral currency by default.<br>User can modify the collateral Currency and<br>amount.                                                                                                    |               |
| Exchange Rate                        | Read only field.<br>System populates the exchange rate maintained.<br>User can modify the collateral Currency and<br>amount.<br>System validates for the Override Limit and the<br>Stop limit if defaulted exchange rate is modified.                                                                                                    |               |
| Total Collateral Amount              | Read only field.<br>This field displays the total collateral amount<br>provided by the user.                                                                                                    |               |
| Collateral Amount to be<br>Collected | Read only field.<br>This field displays the collateral amount yet to be<br>collected as part of the collateral split.                                                                                                    |               |
| Sequence Number                      | Read only field.<br>The sequence number is auto populated with the<br>value, generated by the system.                                                                                                    |               |
| Collateral Split %                   | The collateral split% to be collected against the selected settlement account.                                                                                                    |               |
| Collateral Contribution<br>Amount    | Collateral contribution amount will get defaulted<br>in this field.<br>The collateral % maintained for the customer is<br>defaulted into the Collateral Details screen. If<br>collateral % is not maintained for the customer,<br>then system should default the collateral %<br>maintained for the product. User can modify the<br>defaulted collateral percentage, in which case<br>system should display a override message<br>"Defaulted Collateral Percentage modified. |               |
| Settlement Account                   | Read Only field.<br>The settlement account for the collateral.                                                                                                    |               |
| Settlement Account<br>Currency       | Read Only field.<br>The Settlement Account Currency.                                                                                                    |               |

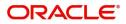

| Field                             | Description                                                                                                    | Sample Values |
|-----------------------------------|----------------------------------------------------------------------------------------------------|---------------|
| Exchange Rate                     | Read only field.                                                                                                    |               |
|                                   | This field displays the exchange rate, if the settlement account currency is different from the collateral currency.                                                                                                    |               |
| Contribution Amount in            | Read only field.                                                                                                    |               |
| Account Currency                  | This field displays the contribution amount in the settlement account currency as defaulted by the system.                                                                                                    |               |
| Account Available Amount          | Read only field.                                                                                                    |               |
|                                   | Account available amount will be auto-populated based on the Settlement Account selection.                                                                                                    |               |
| Collateral %                      | Read Only field.                                                                                                    |               |
|                                   | The percentage of collateral to be linked to this transaction.                                                                                                    |               |
|                                   | System defaults the collateral % maintained for<br>the customer into the Collateral Details screen. If<br>collateral % is not maintained for the customer,<br>then system should default the collateral %<br>maintained for the product. |               |
|                                   | User can modify the defaulted collateral<br>percentage, in which case system should display<br>an override message "Defaulted Collateral<br>Percentage modified".                                                                        |               |
| Currency                          | Read Only field.                                                                                                    |               |
|                                   | The guarantee currency will get defaulted in this field.                                                                                                    |               |
| Contribution Amount               | Read Only field.                                                                                                    |               |
|                                   | Collateral contribution amount will get defaulted in this field.                                                                                                    |               |
|                                   | System defaults the collateral % maintained for<br>the customer into the Collateral Details screen. If<br>collateral % is not maintained for the customer,<br>then system should default the collateral %<br>maintained for the product. |               |
|                                   | User can modify the defaulted collateral percentage, in which case system should display an override message "Defaulted Collateral Percentage modified".                                                                                 |               |
| Account Balance Check<br>Response | This field displays the account balance check response.                                                                                                    |               |
| Response                          | Read Only field.                                                                                                    |               |
|                                   | Response can be 'Success' or 'Amount not<br>Available'.                                                                                                    |               |

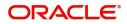

| Field            | Description                                    | Sample Values |
|------------------|------------------------------------------------|---------------|
| Response Message | Read only field.<br>Detailed Response message. |               |

Deposit Linkage Details

In this section which the deposit linkage details is captured.

System should allow the user to Link one or more existing Deposits as a contribution to secure underlying transactions. On Submit of DE stage, system will create Linkage of the Deposit/modification of existing Linkage by calling Back-office system (DDA) system directly.

| Deposit Account                 |            | Deposit Branch       |                      |
|---------------------------------|------------|----------------------|----------------------|
| PK2CDP1221100002                | Q,         | PK2                  |                      |
| Deposit Available Amount        | :          | Deposit Maturity Dat | e                    |
| GBP 💌                           | £87,508.00 | Apr 20, 2023         | iii i                |
| Exchange Rate                   |            | Deposit Available In | Transaction Currency |
| 1                               |            | ~                    | 87,508.00            |
| Linkage Percentage % $^{\star}$ |            | Linkage Amount(Trar  | asaction Currency) * |
| 45.00                           | ~ ~        | GBP 💌                | £495.00              |

Click + plus icon to add new deposit details.

| Deposit Account             | Click <b>Search</b> to search and select the deposit<br>account from the look-up. All the Deposits of<br>the customer should be listed in the LOV<br>search. User should be able to select the<br>deposit for linkage. |  |
|-----------------------------|----------------------------------------------------------------------------------------------------|--|
| Deposit Branch              | Branch will be auto populated based on the Deposit account selection.                                                                                                    |  |
| Deposit Available<br>Amount | Amount will be auto-populated based on the Deposit Account selection.                                                                                                    |  |
| Deposit Maturity Date       | Maturity Date of deposit is displayed based on the Deposit Account selection.                                                                                                    |  |
| Exchange Rate               | Latest Exchange Rate for deposit linkage<br>should be displayed. This will be picked up<br>from the exchange rate maintenance from the<br>common core.                                                                 |  |

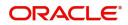

| Field                                        | Description                                                                                                    | Sample Values |
|----------------------------------------------|----------------------------------------------------------------------------------------------------|---------------|
| Deposit Available in<br>Transaction Currency | Deposit amount available should be displayed after exchange rate conversion, if applicable.                                           |               |
| Linkage Percentage%                          | Specify the value for linkage percentage.                                                                                             |               |
| Linkage Amount<br>(Transaction Currency):    | System to default the transaction amount user can change the value.                                                                   |               |
|                                              | System validates the linking amount with<br>available Deposit balance and should not allow to<br>link more than the available amount. |               |

Below fields appear in the **Deposit Details** grid along with the above fields.

| Deposit Currency     | The currency will get defaulted in this field.                                           |  |
|----------------------|------------------------------------------------------------------------------------------|--|
| Transaction Currency | The currency will get defaulted in this field from the underlying task.                  |  |
| Delete Icon          | Click minus icon to remove the existing Linked deposit details by selecting the Deposit. |  |
| Edit Link            | Click edit link to edit any existing deposit Details.                                    |  |

### **Action Buttons**

| Field            | Description                                                                                                    | Sample Values |
|------------------|----------------------------------------------------------------------------------------------------|---------------|
| Documents        | Click the Documents icon to Upload the required documents.                                                                                                    |               |
|                  | Application will display the mandatory and optional documents.                                                                                                    |               |
| Remarks          | Click the Remarks icon to provide any additional<br>information regarding the Guarantee Advise. This<br>information can be viewed by other users<br>processing the request. |               |
|                  | Content from Remarks field should be handed off to Remarks field in Backend application.                                                                                    |               |
| Overrides        | Click to view overrides, if any.                                                                                                    |               |
| Incoming Message | Clicking this button allows the user should be<br>able to see the message in case of STP of<br>incoming MT 767.                                                             |               |
|                  | In case of MT798-MT726-MT759 request, user can view MT798 message(726-759) in this placeholder in Header of the task.                                                       |               |
|                  | In case of MT798_MT788-MT799 request, user can view MT798 message (788-799) in this placeholder in Header of the process-task.                                              |               |

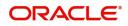

| Field            | Description                                                                                                    | Sample Values |
|------------------|----------------------------------------------------------------------------------------------------|---------------|
| View Undertaking | Clicking this button allows the user should to view the undertaking details.                                                                                                    |               |
| Signatures       | Click the Signature button to verify the signature of the customer/ bank if required.                                                                                                    |               |
|                  | The user can view the Customer Number and<br>Name of the signatory, Signature image and the<br>applicable operation instructions if any available<br>in the back-office system.                                                                                                    |               |
|                  | If more than one signature is available, system should display all the signatures.                                                                                                    |               |
| Save & Close     | Save the information provided and holds the task<br>in you queue for working later.<br>This option will not submit the request                                                                                                    |               |
| Cancel           | Cancel the Guarantee Advice DE inputs.                                                                                                    |               |
| Hold             | The details provided will be on hold.<br>This option is used, if there are any pending<br>information yet to be received from applicant.                                                                                                    |               |
| Reject           | <ul> <li>On click of Reject, user must select a Reject<br/>Reason from a list displayed by the system.</li> <li>Reject Codes: <ul> <li>R1- Documents missing</li> <li>R2- Signature Missing</li> <li>R3- Input Error</li> <li>R4- Insufficient Balance/Limits</li> <li>R5 - Others.</li> </ul> </li> <li>Select a Reject code and give a Reject<br/>Description.</li> <li>This reject reason will be available in the remarks<br/>window throughout the process.</li> </ul> |               |
| Refer            | User will be able to refer the task back to the<br>Data Enrichment user.User must select a Refer<br>Reason from the values displayed by the system.<br>Refer Codes:                                                                                                    |               |
| Back             | Click Back to move to previous step in DE stage.                                                                                                    |               |

| Field | d | Description                                                                                                    | Sample Values |
|-------|---|----------------------------------------------------------------------------------------------------|---------------|
| Next  | t | On click of Next, system should validate if all the<br>mandatory fields have been captured. Necessary<br>error and override messages to be displayed. On<br>successful validation, system moves the task to<br>the next data segment. |               |

### **Settlement Details**

The user can view the settlement details during Closure of Guarantee advised request.

| = ORACLE                                      |                                   |          |              |                 |                     |                  | Ê                  | ( DEFAULTENTITY)    | Oracle Banking Trade Fi<br>May 24, 2021 | inan 🌲                  | ZARTABC<br>subham@gmail.co |
|-----------------------------------------------|-----------------------------------|----------|--------------|-----------------|---------------------|------------------|--------------------|---------------------|-----------------------------------------|-------------------------|----------------------------|
| uarantee Advice Closu<br>ataEnrichment :: App | ure<br>lication No:- PK2GTAC00002 | 5553     | Clarificat   | ion Details Doc | uments Remarks      | Overrides Custor | mer Instruction Co | mmon Group Messages | View Undertaking                        |                         | 2 <sup>16</sup> - 3        |
| Main Details                                  | Settlement Details                |          |              |                 |                     |                  |                    |                     |                                         |                         | Screen (5/                 |
| Additional Fields                             | Current Event                     |          |              |                 |                     |                  |                    |                     |                                         |                         |                            |
| Advices                                       | ▲ Settlement Det                  | aile     |              |                 |                     |                  |                    |                     |                                         |                         |                            |
| Additional Details                            | Component                         | Currency | Debit/Credit | Account         | Account Description | Account Currency | Netting Indicator  | Current Event       | Original Exchange Rate                  | Exchange Rate           | Deal Reference             |
| Settlement Details                            | AVL_SET_LCAMT                     | GBP      | Debit        | PK20010440017   | GOODCARE PLC        | GBP              | No                 | No                  | ongina elenange nate                    | and and a second second |                            |
| Summary                                       | AVL_SET_LCAMTEQ                   | GBP      | Credit       | PK20010440017   | GOODCARE PLC        | GBP              | No                 | No                  |                                         |                         |                            |
|                                               | CLAIM_CUST_AMT                    | GBP      | Debit        | PK20010440017   | GOODCARE PLC        | GBP              | No                 | No                  |                                         |                         |                            |
|                                               | CLAIM_CUST_AMT_FX                 | GBP      | Debit        | PK2003763016    | CITIBANK IRELAND    | GBP              | No                 | No                  |                                         |                         |                            |
|                                               | COLLAMT_OSEQ                      | GBP      | Debit        | PK20010440017   | GOODCARE PLC        | GBP              | No                 | No                  |                                         |                         |                            |
|                                               | COLL_AMNDAMTEQ                    | GBP      | Debit        | PK20010440017   | GOODCARE PLC        | GBP              | No                 | Yes                 |                                         |                         |                            |
|                                               | COLL_AMTEQ                        | GBP      | Debit        | PK20010440017   | GOODCARE PLC        | GBP              | No                 | No                  |                                         |                         |                            |
|                                               | COLL_AMT_DECR                     | GBP      | Credit       | PK20010440017   | GOODCARE PLC        | GBP              | No                 | Yes                 |                                         |                         |                            |
|                                               | COLL_AMT_INCR                     | GBP      | Debit        | PK20010440017   | GOODCARE PLC        | GBP              | No                 | Yes                 |                                         |                         |                            |
|                                               | COLL_AVALAMTEQ                    | GBP      | Credit       | PK20010440017   | GOODCARE PLC        | GBP              | No                 | No                  |                                         |                         |                            |

The following fields should be displayed during Closure of Guarantee/SBLC Issued:

| Field         | Description                                                                                                    | Sample Values |
|---------------|----------------------------------------------------------------------------------------------------|---------------|
| Current Event | The user can select the check box to populate the settlement details of the current event associated with the task. On De-selecting the check box, the system list all the accounts under the settlement details irrespective of the current event. |               |
| Component     | Read only field.<br>System defaults the components based on the                                                                                                    |               |
|               | product selected.                                                                                                    |               |
| Currency      | Read only field.                                                                                                    |               |
|               | System displays the currency for components.                                                                                                    |               |
| Debit/Credit  | Read only field.                                                                                                    |               |
|               | System defaults the debit/credit indicators for the components.                                                                                                    |               |

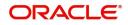

| Field                  | Description                                                                                     | Sample Values |
|------------------------|-------------------------------------------------------------------------------------------------|---------------|
| Account                | Read only field.                                                                                |               |
|                        | System displays the account number chosen.                                                      |               |
| Account Description    | Read only field.                                                                                |               |
|                        | System displays the account description for the account chosen.                                 |               |
| Account Currency       | Read only field.                                                                                |               |
|                        | System displays the account currency for all items based on account number.                     |               |
| Netting Indicator      | Read only field.                                                                                |               |
|                        | System displays the applicable netting indicator.                                               |               |
| Current Event          | Read only field.                                                                                |               |
|                        | System displays the current event a Y or N.                                                     |               |
| Original Exchange Rate | System displays the Original Exchange Rate as simulated in settlement details section from OBTF |               |
| Exchange Rate          | The exchange rate.                                                                              |               |
| Deal Reference Number  | The exchange deal reference number.                                                             |               |

On click of any component in the grid, the application displays Party Details, Payment Details and Remittance Information.

### **Party Details**

Provide the party details based on the description in the following table:

| Field          | Description                                                                                                    | Sample Values |
|----------------|----------------------------------------------------------------------------------------------------|---------------|
| Transfer Type  | <ul> <li>Select the transfer type from the drop list:</li> <li>Customer Transfer</li> <li>Bank Transfer for own account</li> <li>Direct Debit Advice</li> <li>Managers Check</li> <li>Customer Transfer with Cover</li> <li>Bank Transfer</li> </ul> |               |
| Charge Details | <ul><li>Select the charge details for the transactions:</li><li>Beneficiary All Charges</li><li>Remitter Our Charges</li><li>Remitter All Charges</li></ul>                                                                                          |               |

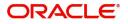

| Field                                     | Description                                                     | Sample Values |
|-------------------------------------------|-----------------------------------------------------------------|---------------|
| Netting Indicator                         | Select the netting indicator for the component:<br>• Yes        |               |
|                                           | • No                                                            |               |
| Ordering Customer                         | Select the ordering customer from the LOV.                      |               |
| Ordering Institution                      | Select the ordering institution from the LOV.                   |               |
| Senders Correspondent                     | Select the senders correspondent from the LOV.                  |               |
| Receivers Correspondent                   | Select the receivers correspondent from the LOV.                |               |
| Intermediary Institution                  | Select the intermediary institution from the LOV.               |               |
| Account with Institution                  | Select the account with institution from the LOV.               |               |
| Beneficiary Institution                   | Select the beneficiary institution from the LOV.                |               |
| Ultimate Beneficiary                      | Select the ultimate beneficiary from the LOV.                   |               |
| Intermediary<br>Reimbursement Institution | Select the intermediary reimbursement institution from the LOV. |               |

### **Payment Details**

Provide the Payment Details based on the description in the following table:

| Field                | Description                             | Sample Values |
|----------------------|-----------------------------------------|---------------|
| Sender to Receiver 1 | Provide the sender to receiver message. |               |
| Sender to Receiver 2 | Provide the sender to receiver message. |               |
| Sender to Receiver 3 | Provide the sender to receiver message. |               |
| Sender to Receiver 4 | Provide the sender to receiver message. |               |
| Sender to Receiver 5 | Provide the sender to receiver message. |               |
| Sender to Receiver 6 | Provide the sender to receiver message. |               |

### **Remittance Information**

Provide the Payment Details based on the description in the following table:

| Field            | Description                  | Sample Values |
|------------------|------------------------------|---------------|
| Payment Detail 1 | Provide the payment details. |               |
| Payment Detail 2 | Provide the payment details. |               |
| Payment Detail 3 | Provide the payment details. |               |
| Payment Detail 4 | Provide the payment details. |               |

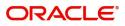

### **Action Buttons**

| Field            | Description                                                                                                    | Sample Values |
|------------------|----------------------------------------------------------------------------------------------------|---------------|
| Documents        | Click the Documents icon to Upload the required documents.                                                                                                    |               |
|                  | Application will display the mandatory and optional documents.                                                                                                    |               |
| Remarks          | Click the Remarks icon to provide any additional<br>information regarding the Guarantee Advise. This<br>information can be viewed by other users<br>processing the request. |               |
|                  | Content from Remarks field should be handed off to Remarks field in Backend application.                                                                                    |               |
| Overrides        | Click to view overrides, if any.                                                                                                    |               |
| Incoming Message | Clicking this button allows the user should be<br>able to see the message in case of STP of<br>incoming MT 767.                                                             |               |
|                  | In case of MT798-MT726-MT759 request, user can view MT798 message(726-759) in this placeholder in Header of the task.                                                       |               |
|                  | In case of MT798_MT788-MT799 request, user can view MT798 message (788-799) in this placeholder in Header of the process-task.                                              |               |
| View Undertaking | Clicking this button allows the user should to view the undertaking details.                                                                                                |               |
| Save & Close     | Save the information provided and holds the task<br>in you queue for working later.<br>This option will not submit the request                                              |               |
| Cancel           | Cancel the Guarantee Advice DE inputs.                                                                                                    |               |
| Hold             | The details provided will be on hold.<br>This option is used, if there are any pending<br>information yet to be received from applicant.                                    |               |

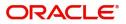

| Field  | Description                                                                                                    | Sample Values |
|--------|----------------------------------------------------------------------------------------------------|---------------|
| Reject | On click of Reject, user must select a Reject Reason from a list displayed by the system.                                                                                                    |               |
|        | Reject Codes:                                                                                                    |               |
|        | <ul> <li>R1- Documents missing</li> </ul>                                                                                                    |               |
|        | R2- Signature Missing                                                                                                    |               |
|        | R3- Input Error                                                                                                    |               |
|        | <ul><li>R4- Insufficient Balance/Limits</li><li>R5 - Others.</li></ul>                                                                                                    |               |
|        | Select a Reject code and give a Reject Description.                                                                                                    |               |
|        | This reject reason will be available in the remarks window throughout the process.                                                                                                    |               |
| Refer  | User will be able to refer the task back to the<br>Data Enrichment user.User must select a Refer<br>Reason from the values displayed by the system.                                                                                   |               |
|        | Refer Codes:                                                                                                    |               |
|        | R1- Documents missing                                                                                                    |               |
|        | R2- Signature Missing                                                                                                    |               |
|        | <ul> <li>R3- Input Error</li> <li>R4- Insufficient Balance- Limits</li> </ul>                                                                                                    |               |
|        | <ul> <li>R5 - Others</li> </ul>                                                                                                    |               |
| Back   | Click Back to move to previous step in DE stage.                                                                                                    |               |
| Next   | On click of Next, system should validate if all the<br>mandatory fields have been captured. Necessary<br>error and override messages to be displayed. On<br>successful validation, system moves the task to<br>the next data segment. |               |

### Summary

User can review the summary of details updated in DE Guarantee Advice Closure request. When you log in to Oracle Banking Trade Finance Process Management (OBTFPM) system, you can see the summary

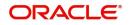

tiles. The tiles must display a list of important fields with values. User can drill down from summary tiles into respective data segments.

| Main Details                                                   | Summary                                                                                                 |                                           |                                                                                    |                                                                                                    | Screen ( 6 |
|----------------------------------------------------------------|----------------------------------------------------------------------------------------------------|-------------------------------------------|------------------------------------------------------------------------------------|----------------------------------------------------------------------------------------------------|------------|
| Additional Fields                                              | Main Details                                                                                            | Additional Fields                         | Advices                                                                            | Limits and Collaterals                                                                                                    |            |
| Advices<br>Additional Details<br>Settlement Details<br>Summary | SBLC/Guarantee Type : <b>BILL</b><br>Submission Mode : <b>Desk</b><br>Date of Issue : <b>2019-03-22</b> | Click here to view :<br>Additional fields | Advice 1 :<br>Advice 2 :                                                           | Limit Currency :<br>Limit Contribution :<br>Limit Status : Not Vertified<br>Collateral Currency : GBP<br>Collateral Contr. : 2700<br>Collateral Status : Not Vertified |            |
|                                                                | Commission,Charges and Taxes                                                                            | Preview Message                           | Parties Details                                                                    | Settlement Details                                                                                                    |            |
|                                                                | Charge :<br>Commission :<br>Tax :<br>Block Status : Not Initia                                          | Language : ENG<br>Preview Message :-      | Beneficiary : GOODCARE PLC<br>Applicant : Blackworth<br>Confirming Bank : CITIBANK | Component :<br>Account Number :<br>Currency :                                                                                                    |            |
|                                                                | Accounting Details                                                                                      |                                           |                                                                                    |                                                                                                    |            |
|                                                                | Event : GCLM<br>Account Number : PK10000154<br>Branch : PK1                                             |                                           |                                                                                    |                                                                                                    |            |

#### **Tiles Displayed in Summary**

- Main Details User can view application details and Guarantee Advice Closure details.
- Additional Fields User can view the additional field details.
- Advices User can view the advices details.
- Settlement Details: User can view the Settlement details.
- Commission, Charges and Taxes User can view the details provided for commission, charges and taxes.
- Preview Message : User can view the SWIFT message and Mail Advice.
- Party Details User can view party details like beneficiary, advising bank etc.
- Accounting Details: User can view the accounting details.

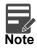

When the Value Date is different from the Transaction Date for one or more accounting entries, system displays an Alert Message "Value Date is different from Transaction Date for one or more Accounting entries.

### Action Buttons

| Field     | Description                                                                                                    | Sample Values |
|-----------|----------------------------------------------------------------------------------------------------|---------------|
| Documents | Click the Documents icon to Upload the required<br>documents.<br>Application will display the mandatory and<br>optional documents. |               |

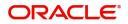

| Field            | Description                                                                                                    | Sample Values |
|------------------|----------------------------------------------------------------------------------------------------|---------------|
| Remarks          | Click the Remarks icon to provide any additional<br>information regarding the Guarantee Advise. This<br>information can be viewed by other users<br>processing the request.     |               |
|                  | Content from Remarks field should be handed off to Remarks field in Backend application.                                                                                        |               |
| Overrides        | Click to view overrides, if any.                                                                                                    |               |
| Incoming Message | Clicking this button allows the user should be<br>able to see the message in case of STP of<br>incoming MT 767.                                                                 |               |
|                  | In case of MT798-MT726-MT759 request, user can view MT798 message(726-759) in this placeholder in Header of the task.                                                           |               |
|                  | In case of MT798_MT788-MT799 request, user can view MT798 message (788-799) in this placeholder in Header of the process-task.                                                  |               |
| View Undertaking | Clicking this button allows the user should to view the undertaking details.                                                                                                    |               |
| Signatures       | Click the Signature button to verify the signature of the customer/ bank if required.                                                                                           |               |
|                  | The user can view the Customer Number and<br>Name of the signatory, Signature image and the<br>applicable operation instructions if any available<br>in the back-office system. |               |
|                  | If more than one signature is available, system should display all the signatures.                                                                                              |               |
| Submit           | Task will get moved to next logical stage of Guarantee Advice.                                                                                                    |               |
|                  | If mandatory fields have not been captured,<br>system will display an error message until the<br>mandatory fields data are provided.                                            |               |
| Save & Close     | Save the information provided and holds the task<br>in you queue for working later.<br>This option will not submit the request                                                  |               |
| Cancel           | Cancel the DE Stage Inputs.                                                                                                    |               |
| Hold             | The details provided will be registered and status<br>will be on hold.<br>This option is used, if there are any pending<br>information yet to be received from applicant.       |               |

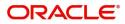

| Field  | Description                                                                                  | Sample Values |
|--------|----------------------------------------------------------------------------------------------|---------------|
| Reject | On click of Reject, user must select a Reject<br>Reason from a list displayed by the system. |               |
|        | Reject Codes:                                                                                |               |
|        | <ul> <li>R1- Documents missing</li> </ul>                                                    |               |
|        | R2- Signature Missing                                                                        |               |
|        | R3- Input Error                                                                              |               |
|        | R4- Insufficient Balance/Limits                                                              |               |
|        | • R5 - Others.                                                                               |               |
|        | Select a Reject code and give a Reject Description.                                          |               |
|        | This reject reason will be available in the remarks window throughout the process.           |               |
| Back   | Click Back to move to previous step in DE stage.                                             |               |

## **Multi Level Approval**

User can review and approve the Guarantee Advise Closure. The user can view the summary of details updated in multilevel approval stage for Guarantee Advise Closure request.

Log in into OBTFPM application and open the task to see the summary tiles. The tiles should display a list of important fields with values. User must be able to drill down from summary Tiles into respective data segments to verify the details of all fields under the data segment.

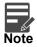

The user can simulate/recalculate charge details and during calling the handoff, if handoff is failed with error the OBTFM displays the Handoff failure error during the Approval of the task.

### Authorization Re-Key (Non-Online Channel)

For non-online channel, application will request approver for few critical field values as an authorization step. If the values captured match with the values available in the screen, system will allow user to open the transaction screens for further verification. If the re-key values are different from the values captured, then application will display an error message.

Open the task and re-key some of the critical field values from the request in the Re-key screen. Some of the fields below will dynamically be available for re-key.:

- Currency
- Contract Amount

Re-key is applicable to the first approver in case of multiple approvers. All approvers will however be able see the summary tiles and the details in the screen by drill down from tiles.

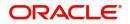

| Approva <mark>l R</mark> ekey |              |         |
|-------------------------------|--------------|---------|
|                               | II Documents | Remarks |
| Currency                      |              |         |
| USD                           | <b>v</b>     | 0       |
| Contract Amount               |              |         |
|                               |              | -       |

| 100.02 | 100   | 114     |
|--------|-------|---------|
| Refer  | Close | Proceed |

### **Approval Summary**

Audit

| IN The Application No: PK2GTAC00005664         Main Details       Additional Fields       Advices       Limits and Collaterals       Commission, Charges and Taxes         SBLC/Guarantee Type : BILL       Additional Fields       Advice 1       :       Limit Currency :       Charge       :         SBLC/Guarantee Type : BILL       Click here to view :       Advice 1       :       Limit Currency :       Charge       :       Charge       :         Submission Node :: Desk       Date of Issue :: 2019-03-22       Click here to view :       Advice 2       :       Limit Status :: Not Verified       Charge       :       Tax       :         Collateral Currency :: Collateral Currency :: Collateral Currency :: Collateral Currency :: Collateral Currency :: Collateral Currency :: Row :: Not Verified       Collateral Currency :: Block Status :: Not Initia       Block Status :: Not Initia | gmail.com         |
|----------------------------------------------------------------------------------------------------|-------------------|
| SBLC/Guarantee Type : BILL<br>Submission Mode : Desk<br>Date of Issue : 2019-03-22     Click here to view :<br>Additional fields     Advice 1     Limit Currency :<br>Advice 2     Charge :<br>Limit Contribution :<br>Limit Status : Not Verified<br>Collateral Currency : GBP<br>Collateral Currency : 2019-03-02                                                                                                    | , <sup>12</sup> × |
| Submission Mode : Desk Additional fields Advice 2 : Limit Contribution : Commission : Commission : Limit Status : Not Verified Tax : Collateral Courted Collateral Courted Collateral Courted : : 2019-03-22                                                                                                    |                   |
|                                                                                                    |                   |
| Preview Message Parties Details Settlement Details Accounting Details                                                                                                    |                   |
| Language     : ENG     Beneficiary     : GODDCARE PLC     Component     :     Event     : GCLM       Preview Message     : -     Applicant     : Blackworth     Account Number     :     Account Number     : PK10000154       Confirming Bank     : CITIBANK     Currency     :     Branch     : PK1                                                                                                    |                   |
|                                                                                                    |                   |
|                                                                                                    |                   |
|                                                                                                    |                   |

### Tiles Displayed in Summary:

- Main Details User can view application details and Guarantee/SBLC Closure details.
- Additional Fields User can view the additional field details.
- Advices User can view the advices details.
- Settlement Details: User can view the Settlement details.
- Commission, Charges and Taxes User can view the details provided for commission, charges and taxes.
- Preview Message : User can view the SWIFT message and Mail Advice.
- Party Details User can view party details like beneficiary, advising bank etc.

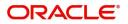

Reject Hold Refer Cancel Ap

• Accounting Details: User can view the accounting details.

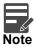

When the Value Date is different from the Transaction Date for one or more accounting entries, system displays an Alert Message "Value Date is different from Transaction Date for one or more Accounting entries.

### **Action Buttons**

| Field   | Description                                                                                                    | Sample Values |
|---------|----------------------------------------------------------------------------------------------------|---------------|
| Reject  | On click of Reject, user must select a Reject Reason from a list displayed by the system.                                                                                                    |               |
|         | Reject Codes:                                                                                                    |               |
|         | <ul> <li>R1- Documents missing</li> </ul>                                                                                                    |               |
|         | R2- Signature Missing                                                                                                    |               |
|         | R3- Input Error                                                                                                    |               |
|         | R4- Insufficient Balance/Limits                                                                                                    |               |
|         | • R5 - Others.                                                                                                    |               |
|         | Select a Reject code and give a Reject Description.                                                                                                    |               |
|         | This reject reason will be available in the remarks window throughout the process.                                                                                                    |               |
| Hold    | The details provided will be registered and status will be on hold.                                                                                                    |               |
|         | This option is used, if there are any pending information yet to be received from applicant.                                                                                                    |               |
| Refer   | User will be able to refer the task back to the<br>Data Enrichment user.User must select a Refer<br>Reason from the values displayed by the system.<br>Refer Codes:                                                                                                    |               |
|         | <ul> <li>R1- Documents missing</li> </ul>                                                                                                    |               |
|         | <ul> <li>R2- Signature Missing</li> </ul>                                                                                                    |               |
|         | R3- Input Error                                                                                                    |               |
|         | <ul> <li>R4- Insufficient Balance- Limits</li> </ul>                                                                                                    |               |
|         | R5 - Others                                                                                                    |               |
| Cancel  | Cancel the Guarantee Advice approval.                                                                                                    |               |
| Approve | On approve, application must validate for all<br>mandatory field values, and task must move to<br>the next logical stage. If there are more<br>approvers, task will move to the next approver<br>for approval. If there are no more approvers, the<br>transaction is handed off to the back end system<br>for posting. |               |

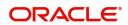

## **Customer - Acknowledgement letter Format**

Customer Acknowledgment is generated every time a new Guarantee Advise is requested from the customer. The acknowledgment letter format is as follows:

To:

<CUSTOMER NAME>DATE: DD-MM-YYYY

<CUSTOMER ADDRESS>

Dear Sir,

SUB: Acknowledgement to your Closure of Guarantee Advise Application number <CUSTOMER REFERENCE NUMBER> dated <APPLICATION DATE>

This letter is to inform you that we have received your application for Closure of Guarantee Advise with the below details:

APPLICANT: <APPLICANT NAME>

BENEFICIARY NAME: <BENEFICIARY>

CURRENCY: < CCY>

AMOUNT: <AMT>

DATE OF ISSUE: < DATE OF ISSUE>

We have registered your request. Please quote our reference < PROCESS REF NUMBER> in any future correspondence.

This acknowledgement does not constitute Closure of Guarantee/SBLC Issued.

Thank You for banking with us.

Regards,

<DEMO BANK>

Notice: This document is strictly private, confidential and personal to its recipients and will not be copied, distributed or reproduced in whole or in part, nor passed to any third party. The information contained in this e-mail/ message and/or attachments to it may contain confidential or privileged information. If you are not the intended recipient, any dissemination, use, review, distribution, printing or copying of the information contained in this e-mail message and/or attachments to it are strictly prohibited. If you have received this communication in error, please notify us by reply e-mail or telephone and immediately and permanently delete the message and any attachments. Thank you

## **Customer - Reject Letter Format**

Reject Letter is generated by the system and addressed to the customer, when a task is rejected by the user. The Reject Letter format is as follows:

FROM:

<BANK NAME>

<BANK ADDRESS>

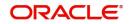

### <CUSTOMER NAME>

### <CUSTOMER ADDRESS>

<CUSTOMER ID>

Dear Sir,

TO:

SUB: Your Guarantee Application for Closure of Guarantee Advise <User Ref> under our <Process Reference Number> under our Process Ref <Process Ref No> - Rejected

Further to your recent Closure of Guarantee Advise application request dated <Application Date –DD/MM/ YYYY>, under our process ref no <process ref no>, this is to advise you that we will not be able to close the required Guarantee Advise.

After a thorough review of your application and the supporting documents submitted, we have concluded we will not be able to issue the Guarantee due to the below reasons:

<Reject Reason 1>

<Reject Reason 2>

<Reject Reason 3>

On behalf of Demo Bank, we thank you for your ongoing business and trust we will continue to serve you in future.

For any further queries about details of your Closure of Guarantee/SBLC Issued application review, please contact us at our bank customer support ph.no xxxxxxxxxxx

Yours Truly

Authorized Signatory

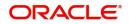

# Index

## Α

| Action             | 15  |
|--------------------|-----|
| Additional Details | 20  |
| Action Buttons     | 25, |
| 27                 |     |
|                    |     |
| Application        | 4   |
| Application        |     |
|                    | 4   |

## С

| Charge Details2           | 1 |
|---------------------------|---|
| Customer - Reject Letter3 | 5 |

## D

| Data Enrichment8 |
|------------------|
|------------------|

## G

| Guarantee Advice         | 2  |
|--------------------------|----|
| Reject Approval          | 34 |
| Guarantee Details        | 5  |
| Guarantee Issuance       |    |
| Customer - Reject Letter |    |
| Reject Approval          |    |

# Κ

| Xey Features1 |
|---------------|
|---------------|

# L

| Limits & Collateral    |    |
|------------------------|----|
| Collateral Details     | 24 |
| Limit Details          | 23 |
| Limits and Collaterals |    |

## Μ

| Main Detail              |     |
|--------------------------|-----|
| sGuarantee Details       | 12  |
| Main Details             | 10  |
| Action Buttons           | 14, |
| 15                       |     |
| Application Details      | 10  |
| Guarantee Details        | 12  |
| Miscellaneous            | 7   |
| Multi Level Approval     | 32  |
| Multilevel Authorization |     |
| Action Buttons           | 34  |
|                          |     |

## 0

| Overview | 1 |
|----------|---|
|----------|---|

### R

| Registration         | ~ |
|----------------------|---|
| Action Buttons7      | , |
| Application Details4 |   |
| Miscellaneous7       | , |

## S

| Settlement Details |    |
|--------------------|----|
| Action Buttons     |    |
| Party Details      |    |
| Summary            | 30 |
| Action Buttons     |    |

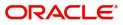

# **Reference and Feedback**

## References

For more information on any related features, you can refer to the following documents:

- Getting Started User Guide
- Common Core User Guide

### **Documentation Accessibility**

For information about Oracle's commitment to accessibility, visit the Oracle Accessibility Program website at http://www.oracle.com/pls/topic/lookup?ctx=acc&id=docacc.

## **Feedback and Support**

Oracle welcomes customers' comments and suggestions on the quality and usefulness of the document. Your feedback is important to us. If you have a query that is not covered in this user guide or if you still need assistance, please contact documentation team.

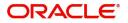